# **RANCANG BANGUN APLIKASI** *E-JOURNAL PRINTING KIOSK* **DI PERPUSTAKAAN UNIVERSITAS LAMPUNG**

(Skripsi)

Oleh Riyo Handoko

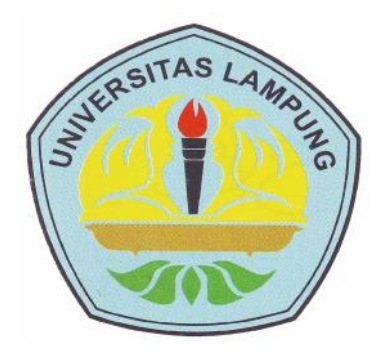

**JURUSAN TEKNIK ELEKTRO FAKULTAS TEKNIK UNIVERSITAS LAMPUNG BANDAR LAMPUNG 2016**

#### **ABSTRAK**

# **RANCANG BANGUN APLIKASI** *E***-***JOURNAL PRINTING KIOSK* **DIPERPUSTAKAAN UNIVERSITAS LAMPUNG**

### **Oleh :**

#### **RiyoHandoko**

*E-Journal* dapat diartikan sebagai penyampaian informasi jurnal secara *online*. Sistem *e-journal* di Perpustakaan Unila belum memiliki fitur untuk mencetak jurnal secara langsung. Sistem *e-journal* saat ini belum dapat diakses menggunakan mesin *Kiosk Touch Screen.*

*Kiosk Touch Screen* adalah seperangkat alat elektronik terdiri atas komputer dengan LCD layar sentuh. *Kiosk* difungsikan sebagai sarana modern bagi pengguna untuk memperoleh informasi komunikatif dan menarik. Tujuan dari penelitian ini adalah merancang dan membuat aplikasi *E-Journal Printing Kiosk.* Selain itu dapat memanfaatkan mesin *Kiosk Touch Screen* yang terdapat di Perpustakaan Unila. Sehingga dapat memudahkan dan mencetak makalah/*paper* dari satu jurnal secara cepat dan tepat.

Metode penelitian menggunakan *Rapid Application Development* (RAD). Tahapan RAD yaitu identifikasi masalah dan identifikasi tujuan. Merancang sistem, uji coba *end user*, identifikasi ulang, dan terakhir implementasi sistem.

Implementasi sistem *E-journal* menggunakan pemograman PHP dan *database* MySQL sebagai penyimpanan data. Pengujian fitur terhadap pengguna telah dilakukan. Berdasarkan hal itu didapatkan 2 kali tahapan revisi. Tampilan awal kurang menarik sehingga dilakukan perubahan sesuai dengan keinginan pengguna. *Keyboard virtual* perlu ditambahkan agar memudahkan pengguna dalam mengakses aplikasi. Sehingga dilakukan penambahan fitur untuk keyboard virtual. Sistem ini berhasil dibangun namun gagal diterapkan di perpustakaan Unila. Kegagalan tersebut disebabkan batas waktu pembuatan sistem telah terlewati (120 hari). Metode RAD yang digunakan tidak sesuai dikarenakan kemampuan pengembang belum memadai. Pembuatan fitur dan revisi memerlukan waktu lama dan melewati batasan waktu metode RAD.

Kata kunci : Layar Sentuh, *E-journal, Kiosk,* RAD, *Printing.*

#### **ABSTRACT**

# **DESIGN AND APPLICATION OF E-JOURNAL PRINTING KIOSK UNIVERSITY LIBRARY IN LAMPUNG**

#### **by:**

#### **RiyoHandoko**

E-Journal can be defined as the delivery of information online journal. Ejournal system in the Library Unila not have a feature to print the journal directly. E-journal system can not currently be accessed using Touch Screen Kiosk machine..

Touch Screen Kiosk is a set of electronic device that consists of a computer with a touch-screen LCD that functioned as a modern means for users to obtain information that is communicative and interesting. The purpose of this research is to design and create applications E-Journal Printing Kiosk Library of Unila order to utilize the Touch Screen Kiosk machines that already exist in the Library of Unila. Thus, it can facilitate and printing journal quick and accurate.

This research method using Rapid Application Development (RAD). Stages of RAD is problem identification, identification of goals, system design, system testing end user, re identification of purpose and direction of change, and, the ,last implementation of system.

Implementation of E-journal system use the PHP programming language and MySQL database for data storage. Base don user testing, there were two revisions as follows: 1. The initial view is un attractive so changes were made. 2. The virtual keyboard need to be added that ,so virtual keyboard implemented. The system is successfully built but failed due to extended time limit (120 days). RAD method is not appropriate because the ability of developers have not been adequate, resulting in creation and revision of features the user requires past time limits of RAD method.

Keywords: Touch Screen, E-journal, Kiosk, RAD, Printing.

# **RANCANG BANGUN APLIKASI** *E-JOURNAL PRINTING KIOSK* **DI PERPUSTAKAAN UNIVERSITAS LAMPUNG**

**Oleh**

# RIYO HANDOKO

Skripsi

Sebagai Salah Satu Syarat untuk Mencapai Gelar **SARJANA TEKNIK**

Pada

Jurusan Teknik Elektro Fakultas Teknik Universitas Lampung

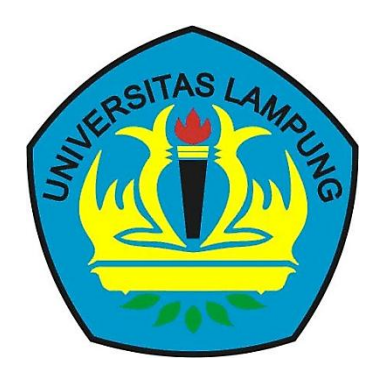

**FAKULTAS TEKNIK UNIVERSITAS LAMPUNG BANDAR LAMPUNG 2016**

# : RANCANG BANGUN APLIKASI E-JOURAL PRINTING KIOSK DI PERPUSTAKAAN **UNIVERSITAS LAMPUNG**

: Riyo Handoko Mahasiswa

0915031098 **Neumor Pokok Mahasiswa** 

**Jurusan Fakultas** 

: Teknik Elektro

Fakultas

: Teknik

# MENYETUJUI

1. Komisi Pembimbing

Dr. Eng. Mardiana, S.T.,M.T NIP. 197216031999032002

Meizano Ardhi Muhamad, S.T., M.T. NIP: 198105282012121001

2. Ketua Jurusan Teknik Elekti

Dr. Ing. Ardian Ulvan, S.T., M.Sc. NIP. 197311281999031005

#### **MENGESAHKAN**

 $\left\lfloor \frac{1}{2} \right\rfloor$ 

**Tim Penguji** 

: Dr. Eng. Mardiana, S.T.,M.T. Ketuz

: Meizano Ardhi Muhamad, S.T.,M.T. Sekretaris

Penguji Bukan Pembimbing : Yessi Mulyani, S.T.,M.T.

ekan Fakultas Teknik

Prof. Suharno, M.sc., Ph.D.<br>NIP 19620717 198703 1 002

Tanggal Lulus Ujian Skripsi: 28 Juli 2016

#### **SURAT PERNYATAAN**

Dengan ini saya menyatakan bawa dalam skripsi ini tidak terdapat karya yang perna dilakukan oleh orang lain dan sepanjang pengetahuan saya tidak terdapat karya atau pendapat yang ditulis atau diterbitkan oleh orang lain, kecuali secara tertulis diacu dalam naskah ini sebagaimana yang disebutkan di dalam daftar pustaka. Selain itu saya menyatakan pula bahwa skripsi ini dibuat oleh saya sendiri.

Apabila pernyataan saya tidak benar, maka saya bersedia dikenai sanksi sesuai dengan hokum yang berlaku.

Bandar Lampung, 23 Agustus 2016 METERAL NA TEMPEL 2FCB5AEF135560788  $\bigcirc$ iyo Handoko **RIBURUPIAH** NPM. 0915031098

# **RIWAYAT HIDUP**

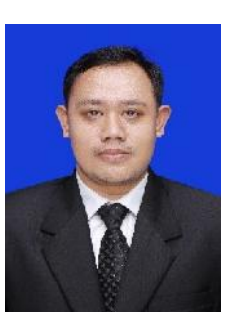

Penulis dilahirkan di Bandar Lampung, pada tanggal 25 April 1990. Penulis merupakan anak pertama dari enam bersaudara pasangan Bapak Supono, S.T. dan Ibu Sri Ekawati.

Riwayat penulis memasuki dunia pendidikan Taman Kanak-Kanak

(TK) Gajah Mada, Bandar Lampung, pada tahun 1995 hingga tahun 1996, Sekolah Dasar (SD) di SD Negeri 1 Rawa Laut, Bandar Lampung, pada tahun 1996 hingga tahun 2002, Sekolah Menegah Petama (SMP) di SMP Negeri 1 Bandar Lampung pada tahun 2002 hingga tahun 2005, dan Sekolah Menengah Atas (SMA) di SMA Arjuna Bandar Lampung pada tahun 2005 hingga tahun 2008.

Penulis menjadi mahasiswa Jurusan Teknik Elektro, Universitas Lampung, pada tahun 2009 melalui Ujian Tertulis SMPTN. Selama menjadi mahasiswa, Penulis juga terdaftar menjadi Anggota Pendidikan dan Pengkaderan Himatro Unila Periode 2009 – 2010. Penulis juga terdaftar menjadi Anggota Pengkaderan BEM-Unila Periode 2011 – 2012. Penulis melaksanakan kerja praktik (KP) di PT. PLN Persero Pembangkitan Sumbagsel Sektor Pembangkitan Bandar Lampung yang terletak di jl. Raden Gunawan Rajabasa Pramuka Bandar lampung. pada bulan Maret – April 2012 dan mengambil judul "*Rancang Bangun Aplikasi Absensi Pegawai adven Center di Pt. Pln persero Bandar Lampung*".

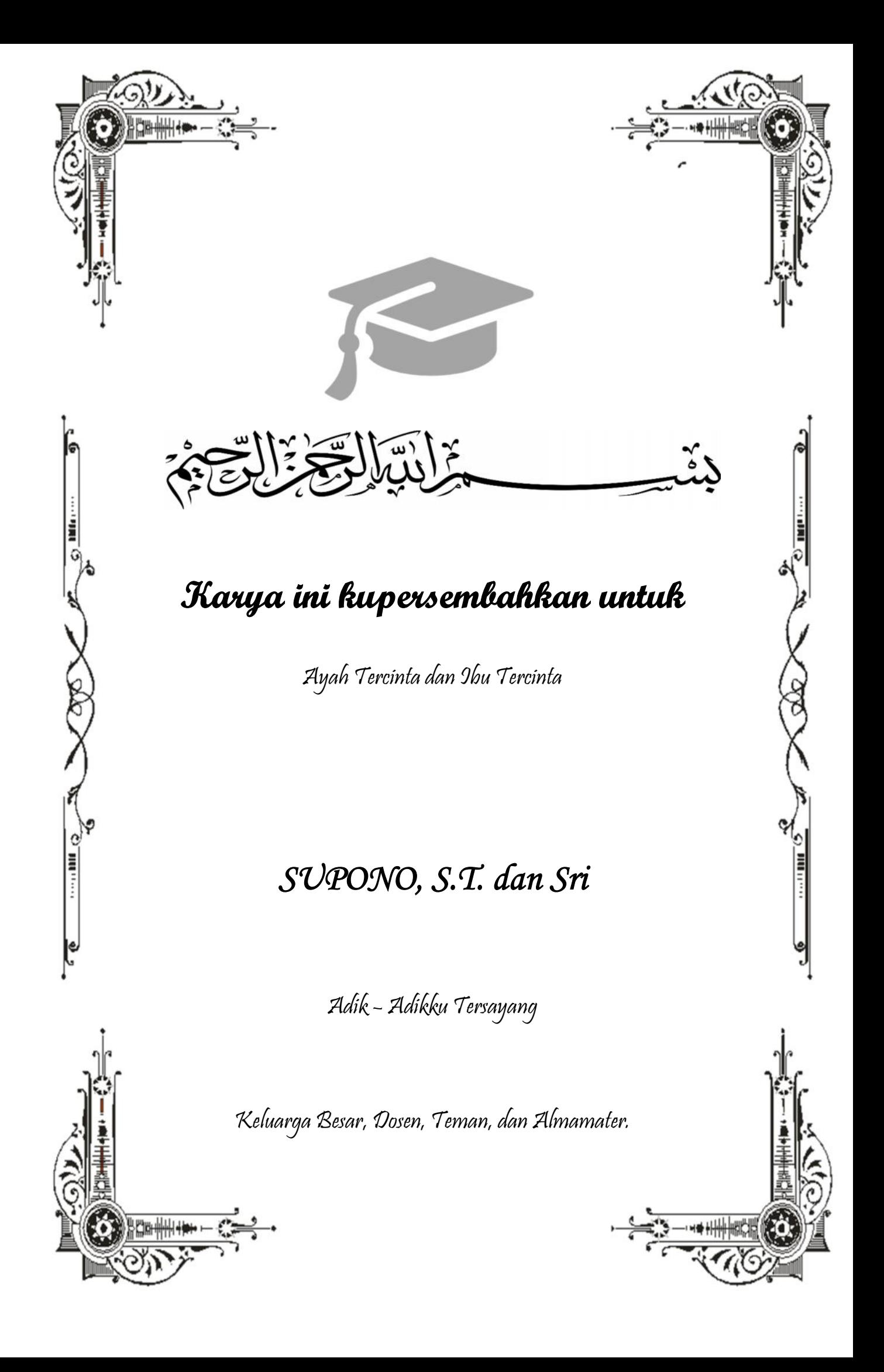

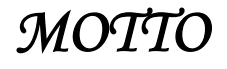

*"Karena Sesungguhnya sesudah kesulitan itu ada kemudahan. Sesungguhnya sesudah kesulitan itu ada kemudahan." ( Al-Quran, Surat Al – Insyirah, 94 : 5 – 6 )*

*"Apabila manusia telah meninggal dunia maka terputuslah semua amalannya kecuali tiga amalan : shadaqah jariyah, ilmu yang bermanfaat, dan anak sholih yang mendoakan dia." ( HR. Muslim )*

> *"Manusia yang berakal ialah manusia yang suka menerima dan meminta nasihat." ( Umar bin Khatab RA )*

*"Ilmu itu lebih baik daripada harta. Ilmu menjaga engkau dan engkau menjaga harta. Ilmu itu penghukum (hakim) dan harta terhukum. Harta itu kurang apabila dibelanjakan tapi ilmu bertambah bila dibelanjakan." ( Ali bin Abi Talib RA )*

*"Jangan Pernah Letih Untuk Berproses Menjadi Lebih Baik"*

*( Riyo Handoko, S.T.)*

### **SANWACANA**

Alhamdulillah, Segala puji bagi Allah SWT atas nikmat kesehatan dan kesempatan yang diberikan kepada penulis sehingga penulis dapat menyelesaikan penelitian Tugas Akhir ini. Sholawat serta salam selalu penulis haturkan kepada Nabi Muhammad SAW sebagai suri teladan bagi umat manusia.

Tugas Akhir dengan judul "RANCANG BANGUN APIKASI E- JOURNALl PRINTING KIOSK DI PERPUSTAKAAN UNIVERSITAS LAMPUNG*.*" ini merupakan salah satu syarat untuk memperoleh gelar Sarjana Teknik pada Jurusan Teknik Elektro, Fakultas Teknik, Universitas Lampung. Pada kesempatan ini, penulis mengucapkan terima kasih kepada :

- 1. Bapak Prof. Dr. Ir. Hasriadi Mat Akin, M.P. selaku Rektor Universitas Lampung.
- 2. Bapak Prof. Suharno, M.Sc., Ph.D. selaku Dekan Fakultas Teknik, Universitas Lampung.
- 3. Bapak Dr. Ing Ardian Ulvan, S.T., M.Sc. selaku Ketua Jurusan Teknik Elektro, Universitas Lampung.
- 4. Bapak Muhammad Komarudin, S.T.,M.T. selaku Pembimbing Akademik (PA), `terima kasih atas bimbingannya dan perhatiannya .
- 5. Ibu Dr. Eng. Mardiana, S.T., M.T. selaku Pembimbing Utama skripsi yang selalu memberikan banyak ilmu, kritik dan saran, serta bimbingannya dalam penyelesaian skripsi ini.
- 6. Bapak Meizano Ardhi Muhamad, S.T., M.T. selaku Pembimbing Pendamping yang telah memberikan banyak ilmu, kritik dan saran, serta bimbingannya dalam penyelesaian skripsi ini.
- 7. Ibu Yessi Mulyani, S.T., M.T. selaku Dosen Penguji yang telah memberikan kritik yang membangun serta saran yang sangat baik kepada penulis dalam mengerjakan skripsi ini.
- 8. Segenap Dosen di Jurusan Teknik Elektro yang telah memberikan ilmu yang bermanfaat, wawasan, dan pengalaman yang sangat berarti bagi penulis.
- 9. Segenap Staff di Jurusan Teknik Elektro dan Fakultas Teknik yang telah membantu penulis baik dalam hal administrasi dan hal – hal lainnya terutama Mbak Dian Rustiningsih.
- 10. Ayah dan Ibu tercinta, Bapak Supono, S.T. dan Ibu Sri, serta Adik Adik tersayang, dan atas kasih sayang, dukungan, serta doa yang selalu diberikan kepada penulis.
- 11. Segenap Penghuni Laboratorium Sistem Tenaga Elektrik, Sekaligus teman seperjuangan Binsar, Anora, Botoy, Topik, Mbeu, Ateng, Ewak, Albet, Ranny, Mardiah, Idon.
- 12. Sahabat dan teman terbaik Mbeu rifqi banana, Botoy, Topik, Binsar, anora duta moedjo, Idon terima kasih atas semangat dan doanya selama ini.
- 13. Rekan rekan Sahabat–sahabat Teknik Elektro angkatan 2009, M.Thaha Yanuar Ayub, Much. Rifqi (Mbeu), Dedi Irawan (Botoy), Fedryan Rinaldi Fauzie,, Achmad Taufik Prabowo, Ranny Dwidayanti, Mardiyah Azzahra, M. Syafruddin, Hadi Prayogo, Hendri Setiawan (Ijonk), Albet Arifian terima kasih atas semangat, doa dan bantuan kalian semua.
- 14. Rekan rekan Teknik Elektro angkatan 2009 yang tidak dapat disebutkan satu per satu, terima kasih atas kebersamaan yang kita miliki beberapa tahun ini, terima kasih telah memberikan banyak warna dalam masa studi ini.
- 15. Teman teman KKN 2011 pringsewu desa neglasari, Lutfidha, Idha, Lala, oci, Angga, Rendi dan Azis.
- 16. Rima Ayu Kusuma Dewi, terima kasih atas semangat, motivasi dan doanya selama ini.
- 17. Sahabat ketemu karena tak sengaja, Rahma, Yosita, Lutfidha, Kiki, Dewi, Elisa, Imelda, Leha, mery Ardila, Sarah, Siska, Wilda terima kasih banyak atas motivasi dan sarannya.
- 18. Semua Pihak yang membantu serta mendukung penulis dari awal kuliah hingga terselesaikan skripsi ini.

Penulis menyadari bahwa masih banyak kekurangan dalam penulisan skripsi ini. Penulis mengharapkan kritik dan saran konstruktif dari semua pihak demi kemajuan bersama. Penulis berharap skripsi ini dapat bermanfaat bagi kita semua.

Bandar Lampung, 26 Agustus 2016

Riyo Handoko

# **DAFTAR ISI**

## **Halaman**

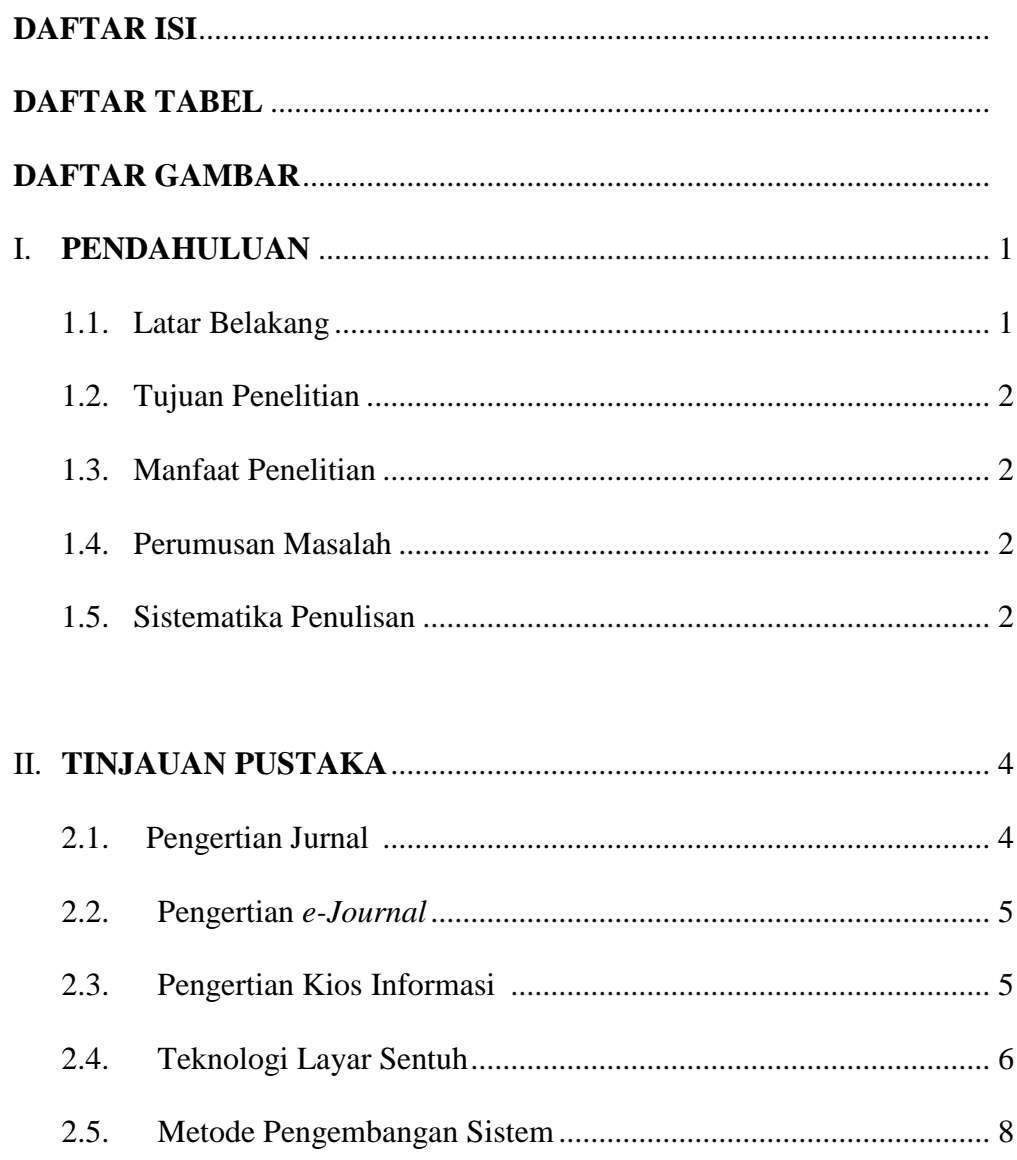

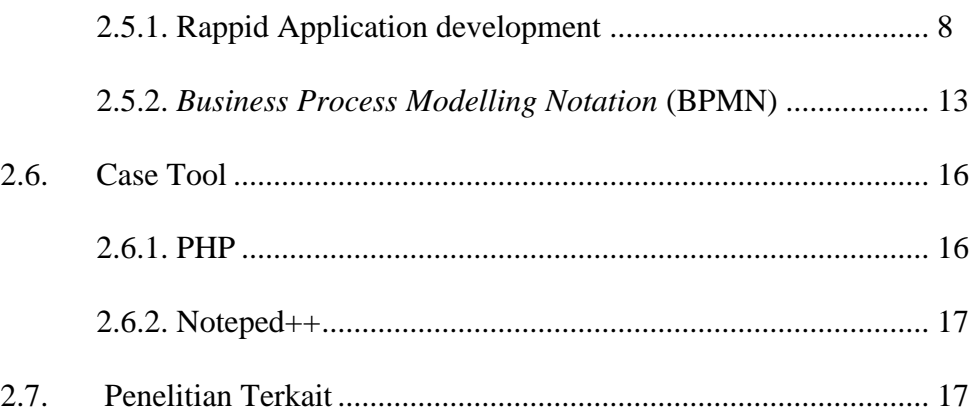

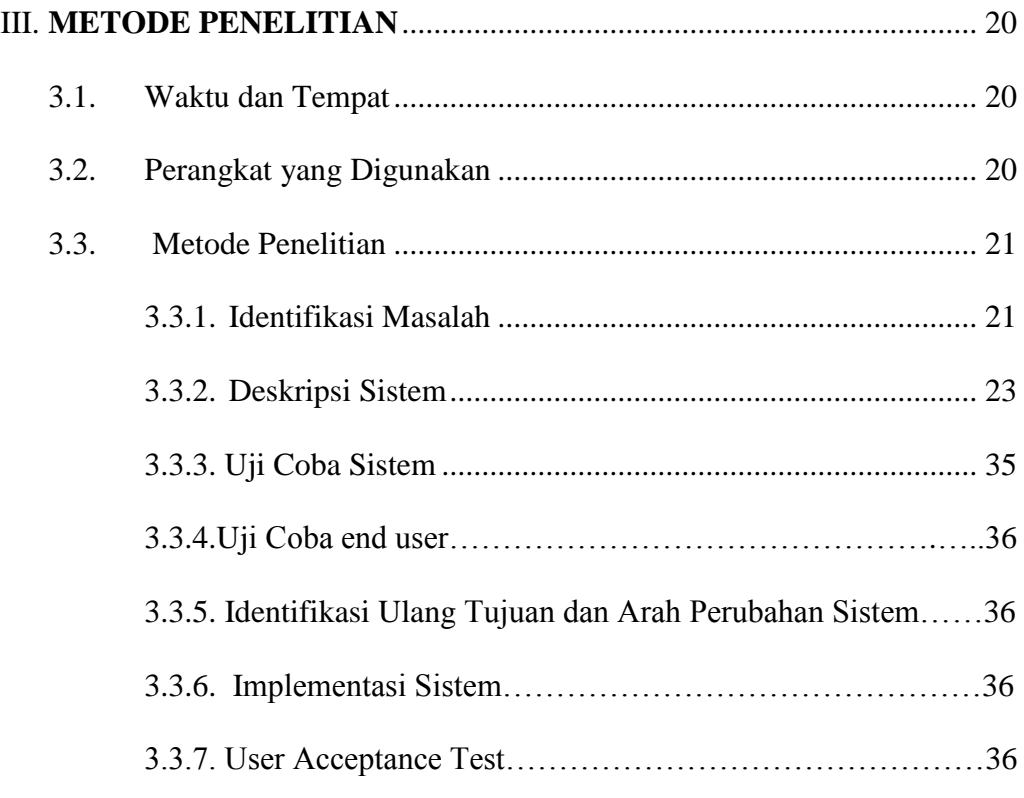

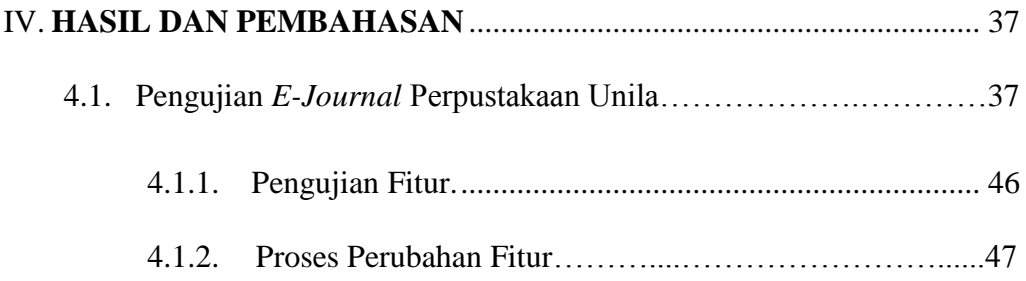

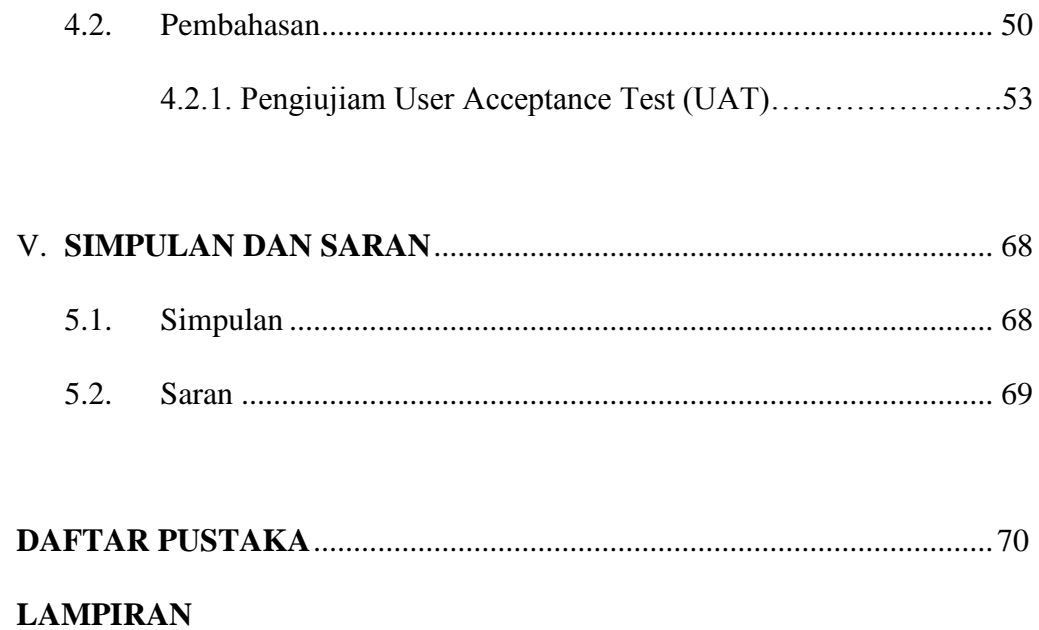

# **DAFTAR GAMBAR**

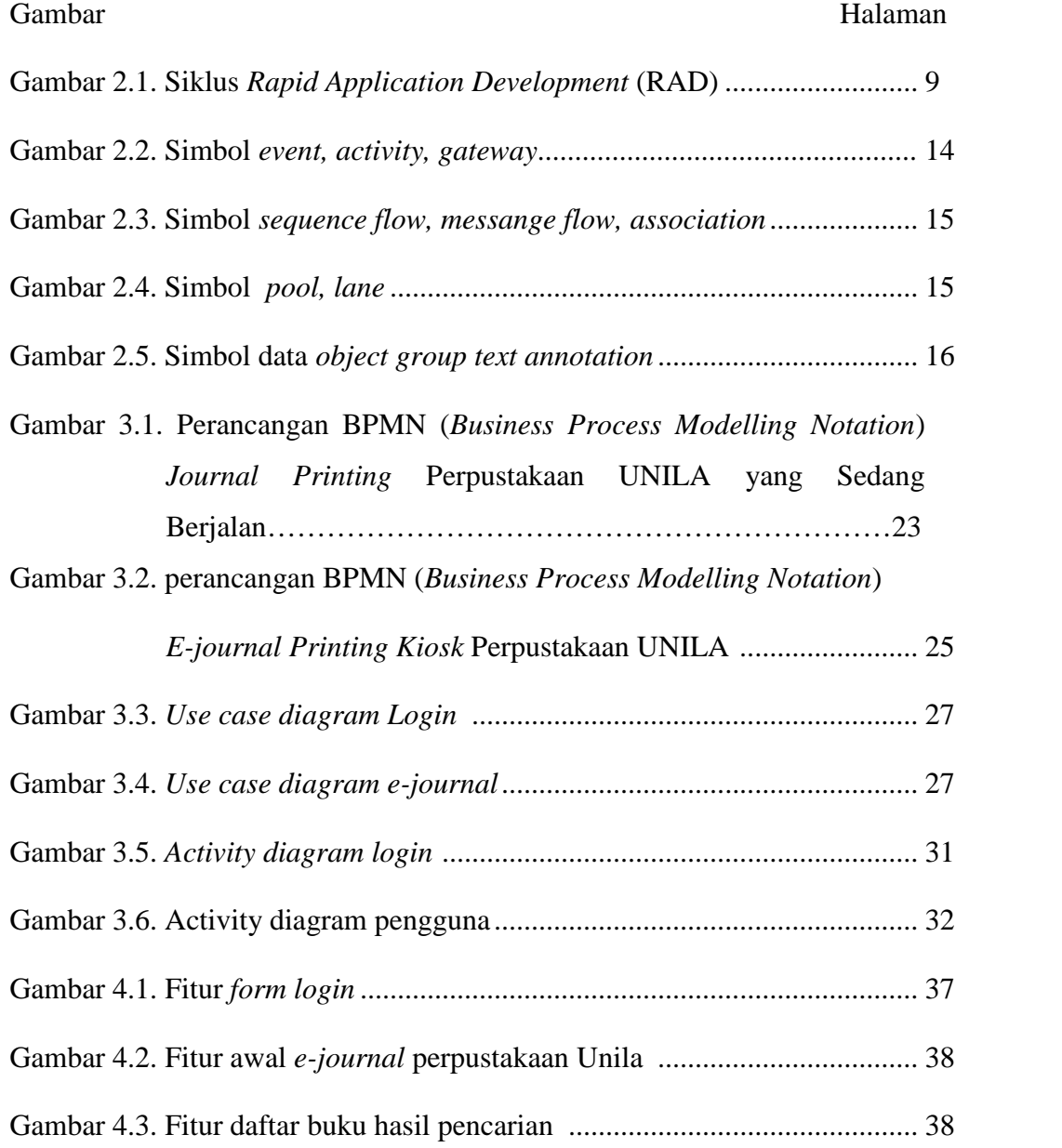

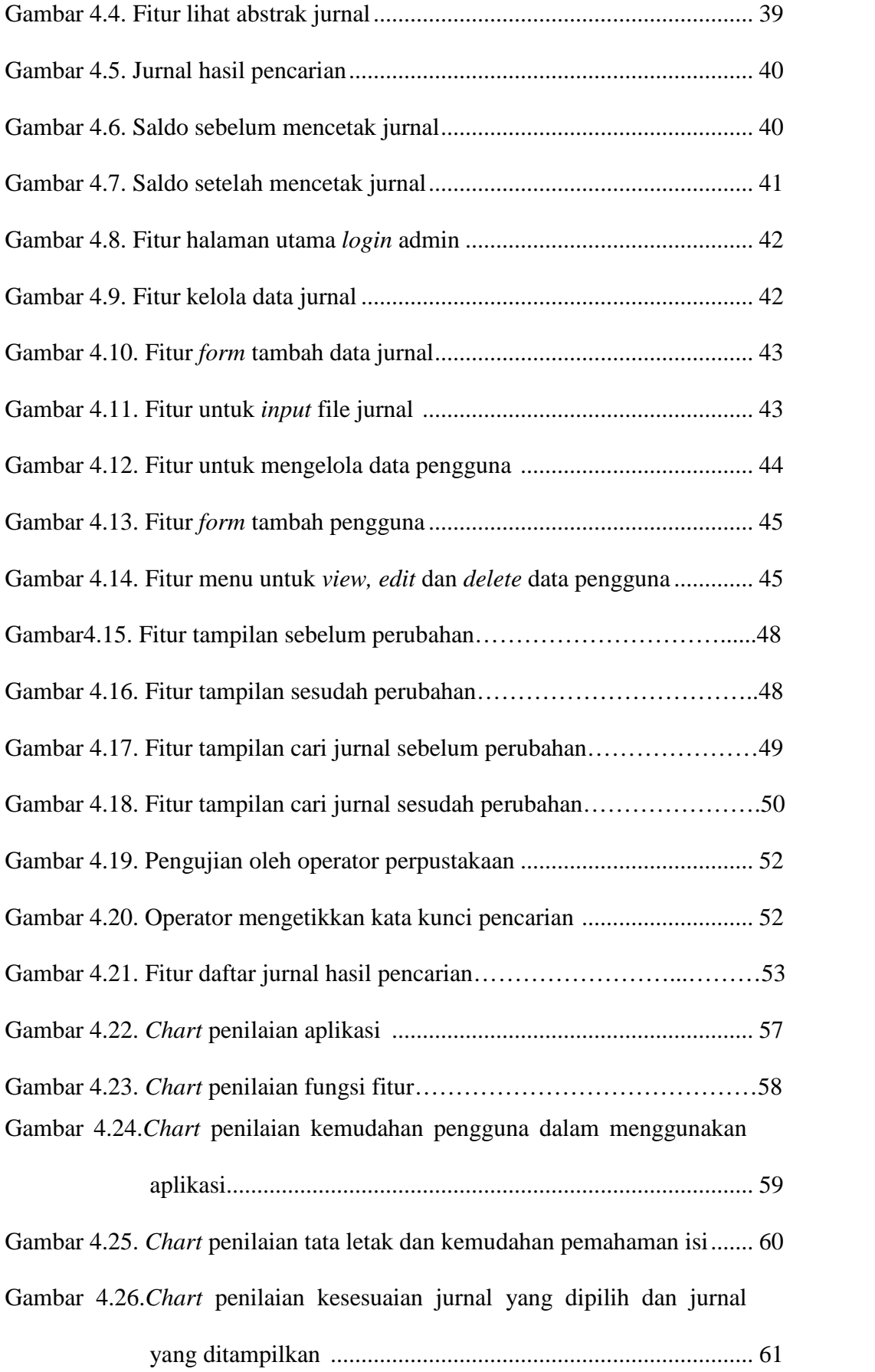

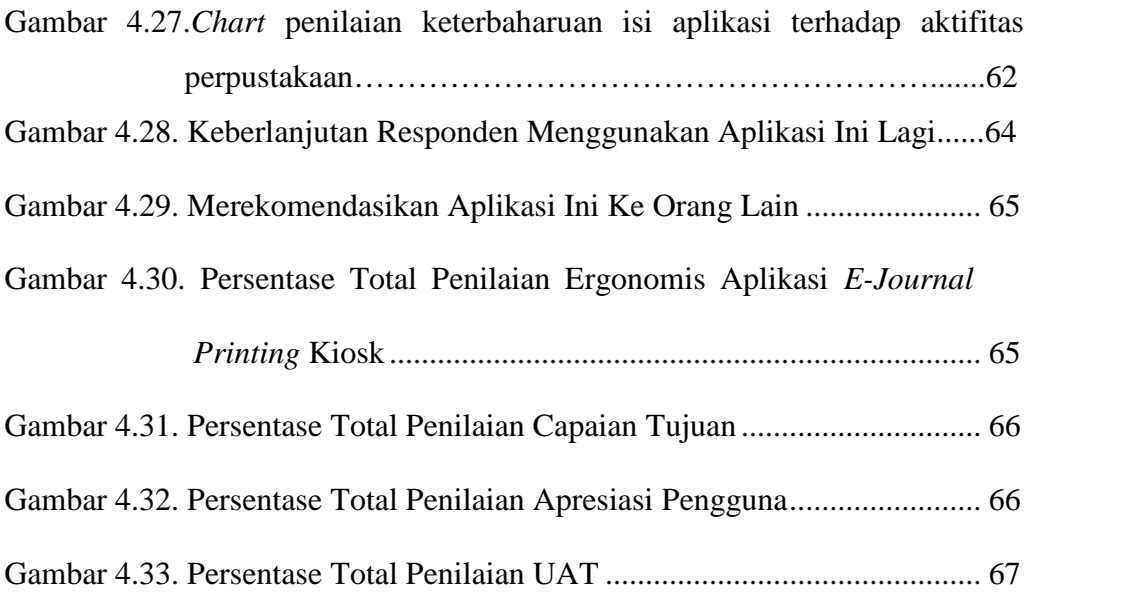

# **DAFTAR TABEL**

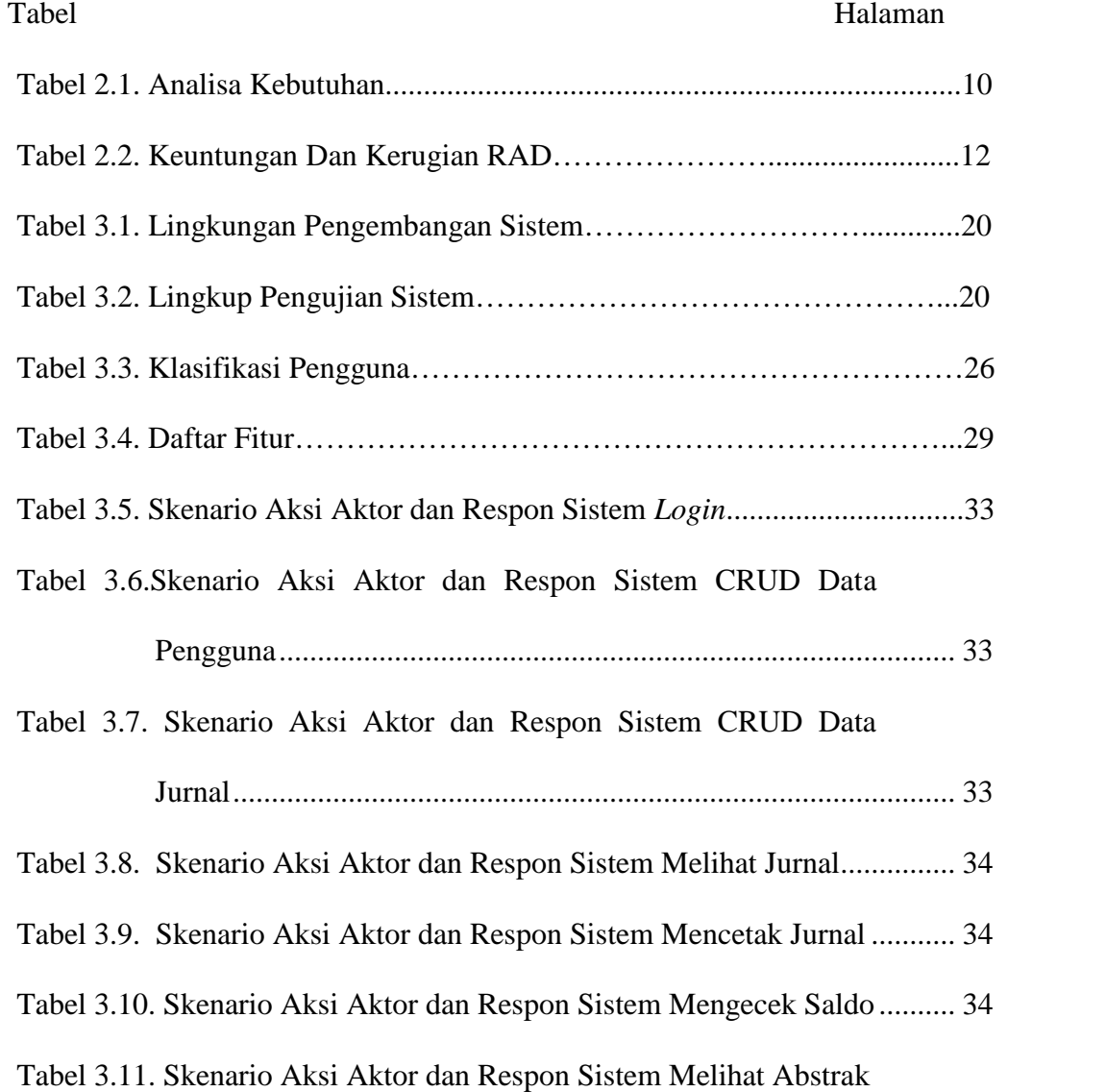

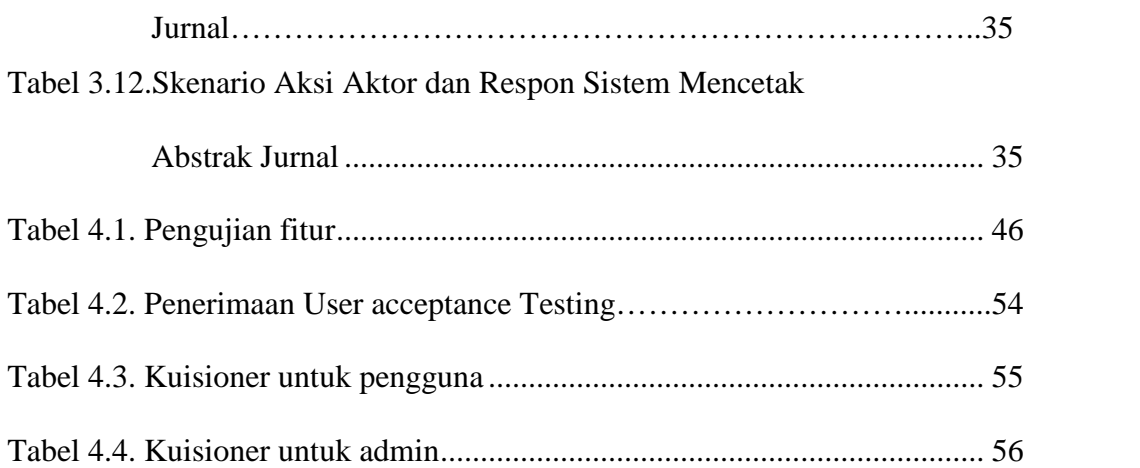

#### **BAB I**

#### **PENDAHULUAN**

#### 1.1 Latar Belakang Masalah

*E-journal* dapat diartikan sebagai penyampaian informasi dan komunikasi atau jurnal secara *online*.

*Kiosk Touch Screen* adalah seperangkat alat elektronik terdiri atas komputer dengan LCD layar sentuh. *Kiosk* difungsikan sebagai sarana modern bagi pengguna untuk memperoleh informasi komunikatif dan menarik.

Kios Informasi adalah suatu pelayanan informasi umum yang menggunakan informasi *digital*. Kios informasi ini memiliki tampilan menarik, dapat menyajikan informasi yang jelas dan cepat. Kios informasi dikendalikan komputer sehingga pemakai secara interaktif mengontrol informasi yang ingin diperoleh.

Sistem *e-journal* di Perpustakaan Unila belum memiliki fitur untuk mencetak jurnal secara langsung. Sistem *e-journal* saat ini belum dapat diakses menggunakan mesin *Kiosk Touch Screen.* Oleh sebab itu, pengembang membuat sistem*e-journal* di perpustakaan Unila.Sistem tersebut memudahkan proses pengelolaan datasistem*e-journal* cetak jurnal untuk pengguna Perpustakaan. Pemanfaatan kiosk di perpustakaan adalah untuk perantara pengguna dan aplikasi berbasis *touch screen*.*E-kiosk* di perpustakaan Unila initerhubung jaringan internet. *E-kiosk* dibangun agar mempermudah anggota dapat melihat jurnal dari jarak jauh.Aplikasi web yang dapat melayani *fungsi kiosk* oleh suatu *server* ketika aplikasi diaktifkan*.*

Berdasarkan kondisi di atas perlu dibuat aplikasi "*e*-*journal printing kiosk*di PerpustakaanUnila. Dengan pemanfaatan *monitor touchscreen*, sistem ini mampu

mencetak jurnal teknologi layar sentuh. Sistem ini juga dapat secara otomatis mengurangi saldo pengguna perpustakaan Unila.

#### 1.2 Tujuan Penelitian

Tujuan dari penelitian ini adalah :

- 1. Merancang dan membuat aplikasi *e-journal printing kiosk*untuk Perpustakaan Universitas Lampung.
- 2. Mengimplementasikan sistem ini di perpustakaan Universitas Lampung.

## 1.3 Manfaat Penelitian

Manfaat dari penelitian ini adalah memberikan kemudahan pengguna perpustakaan Unila.Pengguna mencetak jurnal yang diinginkan tanpa keluar dari Perpustakaan untuk memperbanyak salinan (*copy*).

#### 1.4 Rumusan Masalah

Rumusan masalah dalam penelitian ini adalah bagaimana memanfaatkan *monitor touchscreen* yang sudah tersedia di perpustakaan untuk membangun aplikasi *e-journal printing kiosk*.

#### 1.5 Sistematika Penulisan

Dalam rangka penulisan skripsi ini, disusun sistematika penulisan dengan membagi menjadi beberapa bab. Sistematika tersebut adalah sebagai berikut :

# BAB I PENDAHULUAN

Menjelaskan tentang latar belakang permasalahan, tujuan dilakukannya penelitian, manfaat yang dapat di berikan dari penelitian, rumusan masalah dan sistematika penulisan.

## BAB II TINJAUAN PUSTAKA

Bagian ini berisi prinsip dan pengetahuan *e-journal, Kiosk*, *Rapid Application Development* (RAD)*,Business Process Modelling Notation* (BPMN), *PHP* dan notepad.

#### BAB III METODE PENELITIAN

Bagian ini akan menjelaskan metode penelitian menggunakan RAD *(Rapid Application Development)*yang digunakan dalam proses perancangan dan pembuatan diantaranya waktu dan tempat penelitian, alat dan bahan, pembuatan alat dan pengujian sistem.

### BAB IV HASIL DAN PEMBAHASAN

Bagian ini berisi tentang pengujian fitur, proses perubahan fitur dan pengujian *User Acceptance Test (UAT)*

## BAB V SIMPULAN DAN SARAN

Bagian ini berisi tentang kesimpulan dari semua kegiatan dan hasil-hasil yang diperoleh selama proses perancangan dan pembuatan aplikasi *kiosk e-journal*. Diberikan juga saran-saran yang perlu dipertimbangkan dalam upaya pengembangan lebih lanjut.

# **BAB II**

# **TINJAUAN PUSTAKA**

#### 2.1 Pengertian Jurnal

Jurnal adalah terbitan berkala yang berbentuk pamflet berseri berisi bahan yang diminati oleh orang banyak. Jurnal merupakan salah satu koleksi perpustakaan yang dibutuhkan oleh pengguna untuk menemukan informasi tentang penemuan ilmiah terkini. Jurnal merupakan hasil penelitian yang hanya diambil bagian-bagian pentingnya saja. Jurnal penelitian bisa dilakukan lebih dari satu orang. Pada jurnal tinjauan pustaka tidak dimuat dalam bab tersendiri dan latar belakangnya hanya yang terpenting yang dimuat.

Jurnal merupakan suatu koleksi dan terbitan berkala atau transmisi mengenai berita dan hasil-hasil penelitian mengenai media. Jenis- jenis Jurnal Pada umumnya jurnal terbagi kedalam dua jenis yaitu junal tercetak dan jurnal elektronik. Seiring dengan perkembangan teknologi dan informasi, jenis jurnal makin beraneka ragam antara lain :

- 1. Jurnal yang hanya terbit dalam bentuk tercetak.
- 2. Jurnal yang hanya terbit dalam bentuk elektronik.
- 3. Jurnal versi elektronik dari jurnal yang terbitan tercetak.
- 4. Jurnal elektronik yang terbit hanya dalam bentuk online.

Jurnal Tercetak sebagai sumber informasi mutakhir jurnal tercetak dan jurnal elektronik merupakan salah satu usur dalam upaya ilmu pengetahuan terkini kepada pengguna perpustakaan.Jurnal Elektronik pada umumnya merupakan jurnal yang berbentuk digital/tidak tercetak atau dikenal dengan jurnal *online*.(Chen, 2001).

#### 2.2 Pengertian *e-journal*

*e-journal* adalah suatu jurnal tercetak tetapi dalam bentuk elektronik yang biasanya terdiri dari beberapa format, yaitu teks, gambar dan grafik yang ditampilakan dalam bentuk PDF.Dalam mengembangkan layanan yang baik, perpustakaan perlu menyediakan *e-journal* dalam bentuk *online* dengan menghubungkan ke suatu jaringan *internet* yang merupakan sumber informasi dari seluruh dunia. *e-journal* bermanfaat sekali bagi penelusuran informasi karena membantu memudahkan pencarian artikel dari satu jurnal atau lebih secara cepat dan tepat. (Tresnawan, 2004).

Dari pendapat di atas dapat disimpulkan bahwa *e-journal* adalah jurnal ilmiah yang dapat diakses melalui dokumen elektronik komputerisasi. *ejournal*pada umumnya berbentuk format HTML (*Hyper Text Markup Language*) ataupun dalam bentuk PDF (*Portable Document Format*) serta bentuk multimedia sebagai pendukung dalam penyajian *e-journal* seperti *animation*, *video* dan *interactivity*. *e-journal* memiliki informasi yang terbaru artinya isi *e-journal* selalu terbaru serta informasinya dapat dipercaya karena memiliki identitas dokumen atau data yang lengkap seperti nama pengarang, jenis jurnal, jurnal *fulltext* dan *abstrak* serta alamat *e-mail* pengarang tercantum di dalam *database* sehingga memudahkan komunikasi antar pembaca jurnal dengan pengarang jurnal tersebut.

Jurnal elektronik memiliki beberapa kelebihan dibandingkan dengan jurnal cetak, diantaranya dari segi kemutakhiran, kecepatan, penerimaan informasi jauh lebih menguntungkan. Jurnal elektronik lebih cepat diketahui sebelum jurnal cetak diterbitkan.

#### 2.3 Pengertian Kiosk Informasi

Kiosk informasi adalah sistem dan antarmuka pengguna yang menyediakan informasi dengan metode elektronik. Kiosk informasi umumnya ditempatkan di tempat - tempat yang banyak dikujungi atau dilewati orang seperti lobi hotel, bandar udara atau mall.

Kiosk informasi adalah pelayanan informasi umum yang menyediakan informasi *digital* kepada pengguna yang membutuhkan. Kios informasi imemiliki tampilan-tampilan menarik, selain itu juga dapat menampilkan informasi yang jelas dan cepat. Kios informasi dikendalikan oleh sebuah komputer yang mengijinkan pemakai secara interkatif mengontrol informasi atau layanan yang ingin diperoleh.

Perkembangan teknologi terakhir memungkinkan disatukannya media audio dan video kedalam sebuah komputer desktop. dengan penggunaan informasi digital yang semakin meluas melahirkan suatu pelayanan informasi umum yang dikenal dengan sistem kios informasi berbasiskan multimedia (Steinmetz dan Nahrstedt, 1995).

Kios informasi adalah aplikasi multimedia interaktif yang dikemas dalam suatu sistem, kios informasi diletakkan ditempat umum yang mudah dilihat oleh pengguna. Sistem informasi ini dirancang dengan tampilan yang menarik dan mudah dalam penggunaannya (*user friendly*), biasanya menggunakan *touch screen* untuk interaksi dengan pemakai.

Dari segi waktu dan kecepatan akses, kios informasi juga memberikan respon yang optimum dalam menerima input sehingga pengguna yang menggunakan kios informasi ini tidak menunggu terlalu lama dalam mendapatkan informasi yang diinginkan.

#### 2.4 Teknologi Layar Sentuh

*Kiosk* layar sentuh atau *kiosk touch screen* adalah seperangkat elektronik terdiri atas komputer dengan LCD layar sentuh yang difungsikan sebagai sarana modern bagi pengguna untuk memperoleh informasi yang komunikatif dan menarik tampilan fisiknya, perangkat komputer (CPU beserta LCD layar sentuhnya) ini diletakkan didalam sebuah panel fiber atau aluminium agar nampak elegan dan ringkas jika ditempatkan di sebuah ruangan. Namun dengan hadirnya PC *all in one* (LCD layar sentuh yang menyatu dengan CPU), maka LCD layar sentuh yang terintegrasi dengan CPU di dalamnya cukup ditempelkan didinding

agar tidak memakan ruang. Aplikasi *kiosk*ini bersifat portabel dan install, independen tanpa *software* pendukung lain dan *mobile* tanpa membutuhkan kabel jaringan (LAN) atau koneksi ke server. Semuanya hanya perlu *plug* and *play*, panel kiosk dapat dipindah kesana kemari tanpa harus menggangu kabel LAN. Berikut adalah keunggulan teknologi *touchscreen*:

*Touchscreen* memiliki tiga komponen utama dalam kegunaannya yaitu sebagai Berikut:

*1. Touch sensor*

Komponen ini di letakan di bagian luar tampilan sebagai lapisan penerima inputan dari user atau sentuhan. Bagian yang di sentuh akan menimbulkan aliran listrik.

2. Pengontrol (*controller*)

Sebuah perangkat yang memproses dan mengubah sinyal yang di terima dari komponen touch sensor yang berupa arus listrik dan di hubungkan ke [prosessor](http://www.golekilmu.com/2013/08/09/teknologi-teknologi-canggih-dari-prosessor-intel-core-i-terbaru/) atau perangkat yang lain.

3. *Software Driver*

Sebagai alat penerjemah data dari proses diatas tadi yang memungkinkan proses di atas sudah bekerja dengan baik dan di tampilkannya ke antar muka melalui sistem operasi.

#### *Capacitive touchscreen*

Panel touchscreen kapasitif terdiri dari isolator seperti kaca, yang di lapisi dengan konduktor seperti *indium tin oxide* (ITO).Manusia yang sebagai penghantar listrik, menyentuh permukaan layar dalam distorsi dari medan elektrostatik layar tersebut, sebagai perubahan kapasitansi.Teknologi yang berbeda dapat digunakan untuk menentukan lokasi sentuhan yang kemudian di kirim ke controller untuk di proses.

Layar kapasitif berkembangkan oleh produsen terbesar dengan mengembangkan layar sentuh tipis dan lebih akurat. Dengan teknologi in-cell

yang menghilangkan lapisannya. Seperti layar sentuh pada Samsung super *AMOLED*.

#### *Surface Wave touchscreen*

Teknologi *Surface acoustic wave* menggunakan gelombang *ultrasonic* yang melewati panel *touchscreen.* ketika layar disentuh maka sebagian gelombang akan di serap. Perubahan dalam gelembung ultrasonic mencatat posisi dimana pengguna menyentuhnya dan mengirimkaninformasi tersebut ke controller untuk dilakukan pemrosesan.

#### *Resistive touchscreen*

Merupakan panel touchscreen resitif yang terdiri dari lapisan elektrik dan resitif transparan yang di pisahkandengan jarak yang tipis. Bagian atas layar bagian yang di sentuh memiliki lapisan permukaan bawah layar. Hanya dibawahnya adalah lapisan resitif di atas substratnya. Satu lapisan memiliki koneksi konduktif di bagian sisinya yang lain di atas dan di bagian bawah.(Saludin Muis, M. Kom.2016).

#### 2.5Metode Pengembangan Sistem

#### 2.5.1 *Rapid Application Development* (RAD)

Rapid Application Development (RAD) adalah sebuah pengembangan perangkat lunak proses model yang menekankan siklus perkembangan yang pendek. Model RAD adalah adaptasi dari model sekuensial linear dimana perkembangan pesat dicapai dengan menggunakan konstruksi berbasis komponen (Pressman, 2001).

Ide dasar *Rapid Application Development* (RAD)adalah sebagai berikut :

- 1. Untuk lebih melibatkan pengguna dalam kegiatan yang berhubungan dengan menganalisa, mendesain dan membangun.
- 2. Untuk membangun suatu pengembangan sistem agar lebih fokus, dan lebih menerlibatkan *system owner, users, analysts, designer,* dan *builder.*
- 3. Untuk mempersingkat kegiatan-kegiatan analisa dan merancangan kebutuhan sistem dengan melalui tahapan pendekatan pembangunan iteratif.
- 4. Untuk mempersingkat waktu yang dibutuhkan oleh pengguna untuk melihat proses kerja sistem yang akan dikembangkan.

Berikut adalah siklus dari *Rapid Application Development* (RAD) *:*

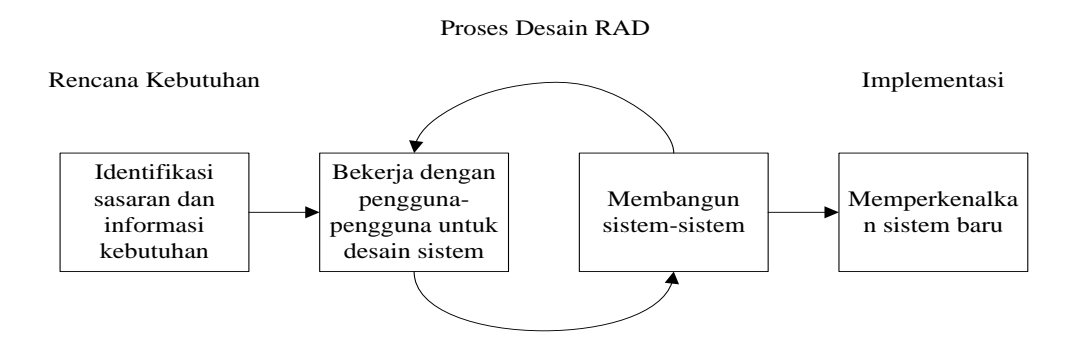

Gambar 2.1 Siklus *Rapid Application Development* (RAD)

Whitten & Bentley (2007).menjelaskan gambaran proses *Rapid Application Development* (RAD)diatas sebagai berikut :

**1.** Rencana Kebutuhan (*RequirementPlanning*)

Pada tahapan ini, *user* dan *analyst* melakukan semacam pertemuan untuk melakukan identifikasi tujuan dari aplikasi atau sistem dan melakukan identifikasi kebutuhan informasi untuk mencapai tujuan yang diinginkan. Pada tahap ini hal yang terpenting adalah adanya keterlibatan dari kedua belah pihak, bukan hanya sekedar persetujuan akan proposal yang sudah dibuat. Keterlibatan pengguna bukan hanya dari satu tingkatan pada suatu organisasi, melainkan beberapa tingkatan organisasi sehingga informasi yang dibutuhkan untuk masing-masing *user* dapat terpenuhi dengan baik. Di samping itu, dapat juga melakukan komunikasi dengan *Chief Information Office* (CIO) atau bagian perencana strategis terutama untuk mengembangkan suatu aplikasi *Ecommerce* berbasis *Web* untuk mendapatkan informasi yang lebih detail akan tujuan dari suatu organisasi.

Tabel 2.1. Analisa Kebutuhan

| Jenis Kebutuhan                                  |    | Kebutuhan                                       |
|--------------------------------------------------|----|-------------------------------------------------|
| Kebutuhan Fungsional<br>(Functional Requirement) | 1. | Mampu mengelola dan menampilkan jurnal.         |
| Kebutuhan Non Fungsional :                       | 1. | Mendukung perangkat masukan data dalam hal      |
| Antarmuka                                        |    | ini adalah monitor layar sentuh.                |
| (Interface Requirement)                          | 2. | Memiliki<br>antarmuka<br>untuk<br>menampilkan   |
|                                                  |    | informasi dan mengelola data-data.              |
| Kebutuhan Non Fungsional :                       | 1. | Memiliki kemampuan<br>dijalankan<br>di<br>untuk |
| Unjuk Kerja                                      |    | perangkat layar sentuh.                         |
| (Performance Requirement)                        |    |                                                 |

# **2.** Proses Desain (*Design Workshop*)

Pada tahap ini adalah melakukan pembuatan proses desain dan melakukan perbaikan apabila masih terdapat ketidaksesuaian desain antara pengguna dan *analyst*. Untuk tahap ini penggunaterlibat untuk mencapai tujuan, penggunabisa langsung memberikan komentar apabila terdapat ketidaksesuaian pada desain. Biasanya,penggunadan *analyst* berkumpul menjadi satu dan duduk di meja melingkar dimana masing-masing orang bisa melihat satu dengan yang lain tanpa ada halangan.

Apabila memungkinkan, maka masing-masing penggunadiberikan satu komputer yang terhubung satu dengan yang lain, sehingga masing-masing bisa melihat desain yang dibuat dan langsung memberikan komentar. Hal ini sering kali disebut dengan *Group Decision Support System* (GDSS). Pada beberapa kasus, GDSS ini merupakan suatu langkah yang ideal, karenapenggunadan*analyst* dapat menyetujui desain yang dibuat untuk kemudian dilanjutkan oleh *programmer* dalam pembuatan *prototype* dari aplikasi yang dimaksud dengan langsung menampilkan kepada penggunahasilnya dengan cepat.

Pada tahap desain ini membutuhkan waktu beberapa hari, akan tetapi bisa semakin lebih lama, tergantung dari besar kecilnya sistem yang dibuat. Pada selang waktu tersebut, penggunabisa memberikan tanggapan akan sistem yang sudah dikembangkan untuk selanjutnya dilakukan perbaikan-perbaikan. Dengan demikian proses pengembangan suatu sistem membutuhkan waktu yang cepat.

#### **3.** Implementasi (*Implementation*)

Setelah desain dari sistem yang akan dibuat sudah disetujui baik itu oleh penggunadan *analyst*, maka pada tahap ini *programmer* mengembangkan desain menjadi suatu program. Setelah program selesai baik itu sebagian maupun secara keseluruhan, maka dilakukan proses pengujian terhadap program tersebut apakah terdapat kesalahan atau tidak sebelum diimplementasikan pada suatu organisasi. Pada saat ini maka pengguna bisa memberikan tanggapan akan sistem yang sudah dibuat serta persetujuan mengenai sistem tersebut.

Adapun hal terpenting adalah bahwa keterlibatan penggunadiperlukan supaya sistem yang dikembangkan dapat memberikan kepuasan kepada pengguna, dan di samping itu, sistem yang lama tidak perlu dijalankan secara paralel dengan sistem yang baru.

#### A. Tahapan Keseluruhan

Dengan berdasarkan pada tahapan-tahapan tersebut di atas maka proses utama pengembangan suatu sistem dengan menggunakan metode RAD adalah sebagai berikut :

- Pengembang membuat *prototype* berdasarkan kebutuhan-kebutuhan yang sudah didefinisikan sebelumnya.
- Desainer melakukan penilaian terhadap *prototype*
- User melakukan uji coba pada *prototype* dan memberikan masukan mengenai kebutuhan-kebutuhan yang kurang.
- *User* dan *developer* melakukan pertemuan untuk memberikan penilaian terhadap produk secara bersama-sama, menyesuaikan kebutuhan serta memberikan komentar apabila diperlukan perubahan.
- Semua kebutuhan akan sistem dan perubahan-perubahan yang terjadi dilakukan proses "*timeboxed*" dengan mempunyai 2 kemungkinan :
	- 1. Perubahan yang tidak dapat ditampung seperti yang sudah direncanakan harus dihilangkan.
	- 2. Jika diperlukan, kebutuhan-kebutuhan yang bersifat sekunder ditiadakan.

# B. Keuntungan dan Kerugian *Rapid Application Development*

*Rapid application development (RAD)* memberikan beberapa keuntungan dalam pemanfaatannya dalam membangun *prototype website* namun juga memiliki kekurangan yang dapat menyebabkan kerugian.

|    | Keuntungan                                  |    | Kerugian                               |
|----|---------------------------------------------|----|----------------------------------------|
| 1. | berguna untuk proyek<br>Sangat              | 1. | Beberapa isu yang mengatakan           |
|    | kebutuhan sistem<br>dimana<br>yang          |    | RAD lebih membutuhkan banyak           |
|    | dikembangkan<br>belum<br>akan               |    | dukungan,<br>dan<br>tenaga,            |
|    | tidak<br>sepenuhnya tepat atau              |    | pengembangan yang menyebabkan          |
|    | menentu.                                    |    | meningkatnya<br>biaya<br>yang          |
| 2. | Mendorong antusias end-user                 |    | diperlukan.                            |
|    | untuk berpartisipasi dalam proyek           |    | 2. RAD dapat<br>menyelesaikan          |
|    | tersebut.                                   |    | masalah yang keliru jika masalah       |
| 3. | Proyek memiliki visibilitas dan             |    | tersebut diabaikan dan disingkat.      |
|    | tinggi yang<br>dukungan<br>yang             |    | 3. <i>Prototype</i> berbasis RAD dapat |
|    | dikarenakan<br>keterlibatan                 |    | memungkinkan<br>berkurangnya           |
|    | pengguna.                                   |    | dari<br>analysts<br>semangat           |
| Δ. | berbasis <i>software</i><br>lebih<br>Solusi |    | dibandingkan yang lainnya.             |

Tabel 2.2Keuntungan dan Kerugian *Rapid Application Development*

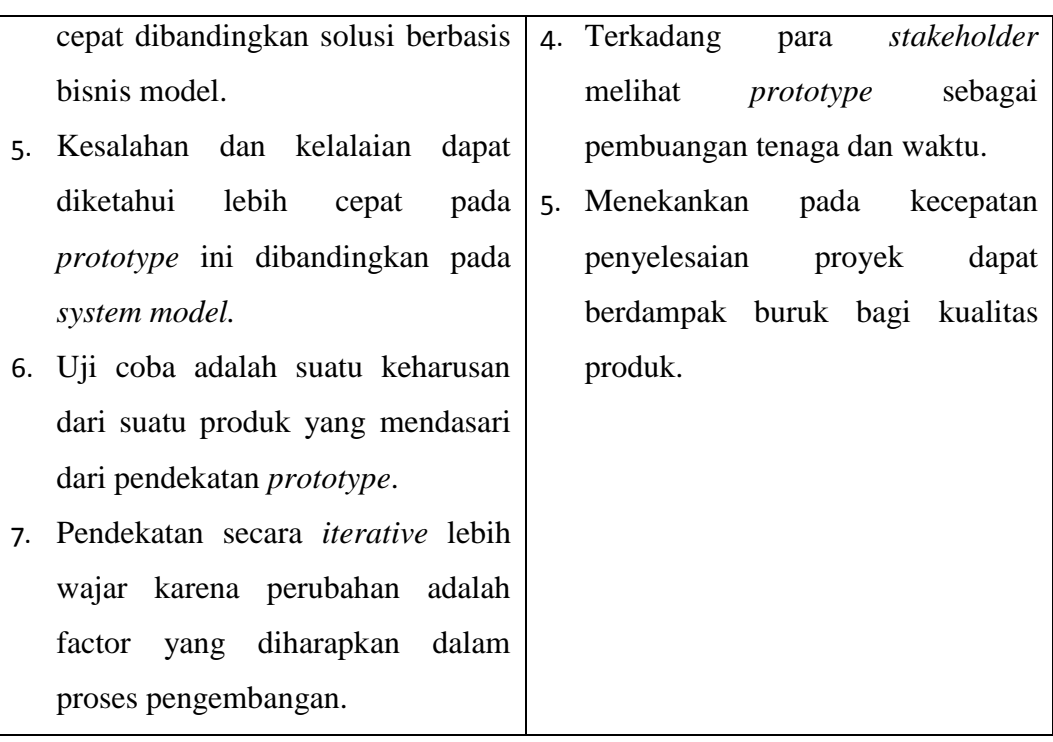

(Whitten & Bentley, 2007).

#### 2.5.2 *Business Process Modelling Notation* (BPMN)

Definisi BPMN dalam jurnal yang berjudul *Pemodelan Proses Bisnis B2B denganBPMN* "suatu model standar untuk menggambarkan proses bisnis suatu organisasi*".*

Berdasarkan definisi di atas BPMN merupakan gambaran suatu alur bisnis yang terjadi pada suatu sistem organisasi atau instansi yang digambarkan dengan notasi.Tujuan utama dari BPMN adalah Menyediakan suatu notasi standar yang mudah dipahami oleh semua pemangku kepentingan bisnis.

(Rosmala, 2007).

Ada empat kategori elemen dasar adalah sebagai berikut : *Flow object* elemen utama yang menggambarkan karakteristik dari sebuah proses bisnis.

*Flow Object* terdiri dari 3 elemen yaitu :

## *Event*

*Event* adalah sesuatu yang terjadi selama rangkaian dari sebuah *business process*. *Event* ini mempengaruhi alur dari proses dan biasanya memiliki sebuah tindakan atau sebuah hasil.

Simbolnya adalah bentuk lingkaran dan berdasarkan alur pengaruhnya, terdapat 3 jenis *event* yaitu:

*1. Start event*

Simbol yang mengindikasikan sebuah proses yang akan dimulai

*2. Intermediate event*

Simbolterletak diantara *Start Event* dan *End Event*. Simbol Ini akan mempengaruhi alur proses, tetapi tidak akan memulai atau secara langsung menghentikan proses.

3. *End event*

Di indikasikan sebagai simbol untuk mengakhiri sebuah proses.

*Activities*

Digunakan untuk berbagai makna dalam kehidupan sehari-hari. Aktivitas dianggap mencakup berbagai kegiatan yang dapat diselesaikan dalam waktu 5 menit, satu minggu atau lebih.

*Gateway*

Dalam BPMN ,*Gateway* dapat mendefinisikan semua tindakan Arus Urutan Proses Bisnis. Sebuah *Gateway* kadang-kadang memainkan salah satu dari dua peran, dan kadang-kadang bermain baik pada waktu yang sama.

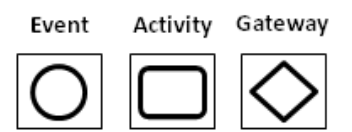

Gambar 2.2 dari simbol *event, activity, gateway*

*Connecting Object* adalah elemen yang menghubungkan Flow object. *Connecting Object* juga dibagi menjadi 3 jenis elemen yaitu :

Alur *Sequence (Sequence flow)*

untuk menunjukkan urutan yang kegiatan akan yang dilakukan dalam sebuah proses.

- Alur Pesan (*Messege Flow)* untuk menunjukkan aliran pesan antara dua entitas yang siap untuk mengirim dan menerima.
- Asosiasi (*Association)* digunakan untuk asosiasi data, informasi dan artefak dengan aliran benda.

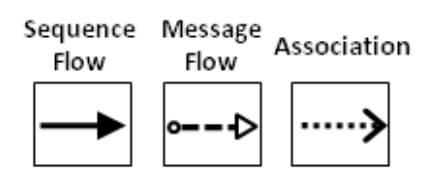

Gambar 2.3 dari dari *sequence flow, messange flow, association*

*Swimlanes* adalah pengelompokan dari beberapa model elemen. *Swimlines* digunakan untuk memisahkan dan mengatur suatu kegiatan oleh penggunasehingga secara intuitif dapat memahami siapa yang bertanggung jawab untuk setiap *event*. *Swimlines* ada 2 jenis,yaitu :

*Pools*

Semua Bisnis Flow Diagram mengandung setidaknya satu Pool

*Lanes*

Pool yang dibagi menjadi sub Swimlanes.

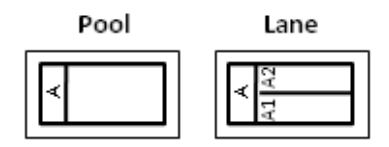

Gambar 2.4 simbol dari *pool, lane*

*Artifacts* adalah elemen yang digunakan untuk memberikan informasi tambahan dari sebuah proses. Bentuk dan penggunaan *artifacts* itu bermacam-macam dan bisa lebih luas tergantung dari standar pengertian BPMN yang digunakan. Saat ini terdapat 3 setingan pengaturan artifacts, yaitu :

- Data *Object*
- *Group*
- *Annotations*

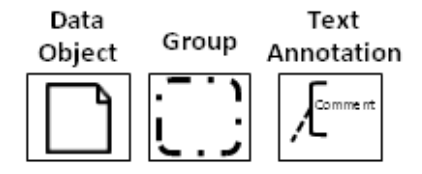

Gambar 2.5 simbol dari data *object group text annotation*

Sumber : Grosskopf, Decker and Weske (2009)

#### 2.6*Case Tools*

#### 2.6.1 PHP

PHPmerupakan suatu bahasa pemograman yang difungsikan untuk membangun website dinamis. PHP menyatu dengan kode HTML, HTML ini digunakan sebagai pembangun atau pondasi dari kerangka dalam *layoutweb*, sedangkan PHP ini difungsikan sebagai prosesnya sehingga dengan adanya PHP tersebut, web akan mudah di-*maintenance*. PHP berjalan pada sisi server sehingga PHP disebut sebagai bahasa *ServerSide Scripting*. Artinya bahwa dalam setiap untuk menjalankan PHP, wajib adanya web server.(Agus, 2011).

PHP bersifat *open source* dapat dipakai secara cuma-cuma dan mampu lintas platform, yaitu dapat berjalan pada sistem operasi Windows maupun Linux. PHP juga dibangun sebagai modul pada web apache dan sebagai *binary* yang dapat berjalan sebagai CGI. (Vaswani, 2004). PHP memiliki beberapa keunggulan, antara lain :

### 1. Kinerja

*Script* yang ditulis dalam PHP mengeksekusi lebih cepat dibandingkan yang ditulis dalam bahasa *script* lain.

#### 2. Portabilitas

PHP tersedia untuk UNIX, Microsoft Windows, Mac OS, dan OS/2. PHP merupakan program *portable* antar *platform*. Kemampuan untuk melakukan *cross*-*platform* merupakan salah satu keunggulan bagi lingkungan perusahaan yang *multiplatform*.

#### 3. Kemudahan dalam penggunaan

PHP adalah bahasa pemograman yang canggih dan dilengkapi dengan 5000 fungsi. Hal ini merupakan salah satu alasan PHP disukai sebagai alat prototyping untuk aplikasi berbasis web.

#### *4. Open Source*

PHP merupakan bahasa opensource dan tersedia secara bebas di web serta dapat digunakan tanpa biaya lisensi.

#### 2.6.2 *Notepad++*

*Notepad++* merupakan text editor pengembangan dari Notepad bawaan windows yang dirancang untuk mendukung beberapa bahasa pemrograman. Ini merupakan salah satu *freeware* yang sering digunakan *programmer* atau *developer* dalam menyelesaikan skrip kode programnya. Selain menawarkan plugin-plugin yang dapat diinstal sesuai kebutuhan, tampilan dari Notepad++ juga lebih menarik.

# 2.7 Penelitian Terkait

Penelitian terdahulu yang telah dilakukan antara lain :

- 1. Fakultas Teknologi Informasi Tanggerang, melakukan penelitian tentang "Rancang Bangun Prototipe Kiosk PT PLN (Persero) Menggunakan Metode *Task*, *Action*, dan *Objects*". Kesulitan masyarakat untuk memperoleh informasi yang akurat (PLN), tempat/ loket pembayaran listrik, tarif dasar listrik (TDL) yang terbaru dan memberikan keluhan tentang pelayanan, maka muncul gagasan untuk merancangan sistem informasi KIOSK guna memfasilitasi PT PLN (Persero) sebagai penyedia listrik nasional untuk mensosialisasikan hal tersebut serta dapat menjadi sarana bagi pengguna untuk mendaftarkan e-mail mereka guna berlangganan *e-newsletters* dari PT PLN (Persero). Tidak semua lapisan masyarakat dapat memperoleh layanan *Internet*, untuk itu perlu dipikirkan cara untuk membawa informasi lebih dekat ke masyarakat atau pengguna yang tidak memiliki fasilitas *Internet*. Hasil penelitian yang di dapat adalah PT PLN Persero memperoleh aplikasi interaktif kiosk yang di tempatkan lebih dekat ke masyarakat guna meperoleh informasi yang akurat berkaitan dengan profil perusahaan listrik negara (PLN), tempat (loket) pembayaran listrik, tarif dasar listrik (TDL) yang terbaru, berita terbaru dan memberikan fasilitas bagi pengguna untuk mendaftarkan e-mail mereka guna berlangganan e*-newsletters* secara gratis. (Guson, 2012).
- 2. Fakultas Sains Dan Teknologi Universitas Islam Jakarta, melakukan penelitian tentang "Pengembangan Kiosk Informasi Interaktif Berbasis 3 Dimensi di NICT HRD *Center*". Pemerintah Republik Korea dan Pemerintah Indonesia mengadakan kerjasama pengembangan Sumber Daya Manusia di bidang Teknologi Informasi Komunikasi (TIK). Maka dilaksanakan Pembangunan Proyek National ICT Human Resource Development (NICT HRD). Gedung NICT HRD memiliki banyak ruangan, sehingga dalam hal penginformasian tata letak ruangan membutuhkan media penunjang, begitu pula dalam penginformasian jadwal pelatihan. Media penunjang yang paling tepat untuk penyampaian informasi tersebut adalah kiosk informasi, karena memiliki

kapasitas yang cukup besar sesuai *harddisk* di dalamnya. Hasil yang didapat dari penelitian ini adalah : Gedung NICT HRD memliki media penunjang sebagai sarana penyampaian informasi menggunakan kiosk informasi di setiap tata letak ruangannya. (Widyaningsih, 2010).

## **BAB III**

# **METODE PENELITIAN**

- 3.1 Waktu dan Tempat
	- 1. Waktu penelitian

Penelitian ini dilakukan dari bulan Maret 2015 sampai bulan Desember 2015.

2. Tempat penelitian

Penelitian ini dilakukan di perpustakaan Unila gedung laboratorium terpadu. Tepatnya jurusan Teknik Elektro Fakultas Teknik Universitas Lampung.

# 3.2 *Hardware* dan *Software*

*Hardware* dan *software* yang digunakan untuk pengembangan tugas akhir ini adalah sebagai berikut :

| N <sub>o</sub> | Perangkat | Spesifikasi     |      | Kegunaan/Keterangan     |       | Jumlah |
|----------------|-----------|-----------------|------|-------------------------|-------|--------|
|                | PC/Laptop | 2<br>Core       | Duo, | Perangkat               | untuk |        |
|                |           | <b>RAM 2 GB</b> |      | pengujian sistem, dapat |       |        |
|                |           |                 |      | menggunakan             | yang  |        |
|                |           |                 |      | sudah ada atau milik    |       |        |
|                |           |                 |      | pengguna.               |       |        |
| 2.             | HTML      | HTML 5          |      | Bahasa Web              |       |        |

Tabel 3.1 Lingkungan Pengembangan Sistem

|    | <b>XAMPP</b>                     | <i>PHP</i> 5.3.4/ $My$ | Webserver           |  |
|----|----------------------------------|------------------------|---------------------|--|
|    |                                  | SQL                    |                     |  |
|    |                                  | $5.0.7$ /Apache        |                     |  |
| 4. | $Notepad++/Dream \mid Notepad++$ |                        | Tool yang digunakan |  |
|    | weaver                           | $6.7.5/d$ reamweav     | membuat<br>untuk    |  |
|    |                                  | $er\,CS5$              | aplikasi web.       |  |

Tabel 3.2 Lingkup Pengujian Sistem

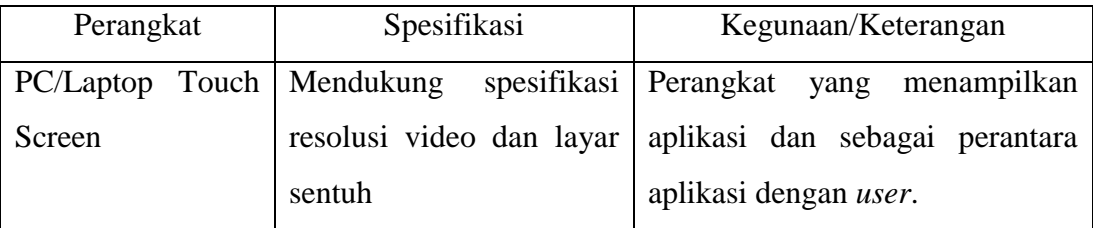

# 3.3 Metode Penelitian

Metode penelitian dalam pembuatan tugas akhir ini menggunakan metode *Rapid Application Development* (RAD). Tahapan dari metode *Rapid Application Development* (RAD) adalah sebagai berikut :

#### 3.3.1 Identifikasi Masalah

Dalam proses pembangunan aplikasi ini telah dilakukan analisa kebutuhan.Sistem masih manualnya proses peminjaman jurnal sehingga memakan waktu yang cukup lama.Sistem lama belum menyediakan pelayanan untuk mencetak jurnal yang diperlukan oleh mahasiswa. Dengan demikian diperlukan pengembangan sistem perpustakaan yang terintegrasi secara komputerisasi. Sehingga diharapkan dengan sistem yang telah dibuat ini dapat membantu pengguna.Memudahkan mahasiswa dan admin perpustakaan dalam berkegiatan di perpustakaan.

Survei kepada pengguna telah dilakukan dengan memberikan kuisioner kepada pengguna. Dari kuisioner dapat diambil kesimpulan sistem aplikasi *e-journal* dibutuhkan pengguna dalam mencetak jurnal.

Ada beberapa kendala yang ditemukan dari *survey* yang di lakukan di Perpustakaan Unila.Peminjaman jurnal untuk diperbanyak masih manual dan cukup rumit.Sistem terseebut mengalami proses yang lama dan susah dikontrol. Prosedur Sistem alur berjalan pada Perpustakaan Unila mengenai Kiosk Printing adalah sebagai berikut :

- 1. Pengguna mengisi form peminjaman yang diberikan dari admin perpustakaan.
- 2. Pengguna mahasiswa Unila menyerahkan *form* yang terisi data lengkap beserta kartu tanda pengenal.
- 3. pengguna umum harus menyerahkan kartu baca kepada admin. Apabila belum mempunyai kartu baca, diwajibkan untuk membuat kartu tersebut.
- 4. Pengguna mencari jurnal dengan cara manual atau melalui komputer yang disediakan oleh perpustakaan.
- 5. Pengguna juga dapat mencetak jurnal versi digitalnya.Pengguna dapat menghubungi admin untuk dapat memproses cetak jurnal digital yang dinginkan.

Berikut merupakan gambar proses bisnis alur berjalan sistem *Journal Printing Kiosk* di perpustakaan Unila:

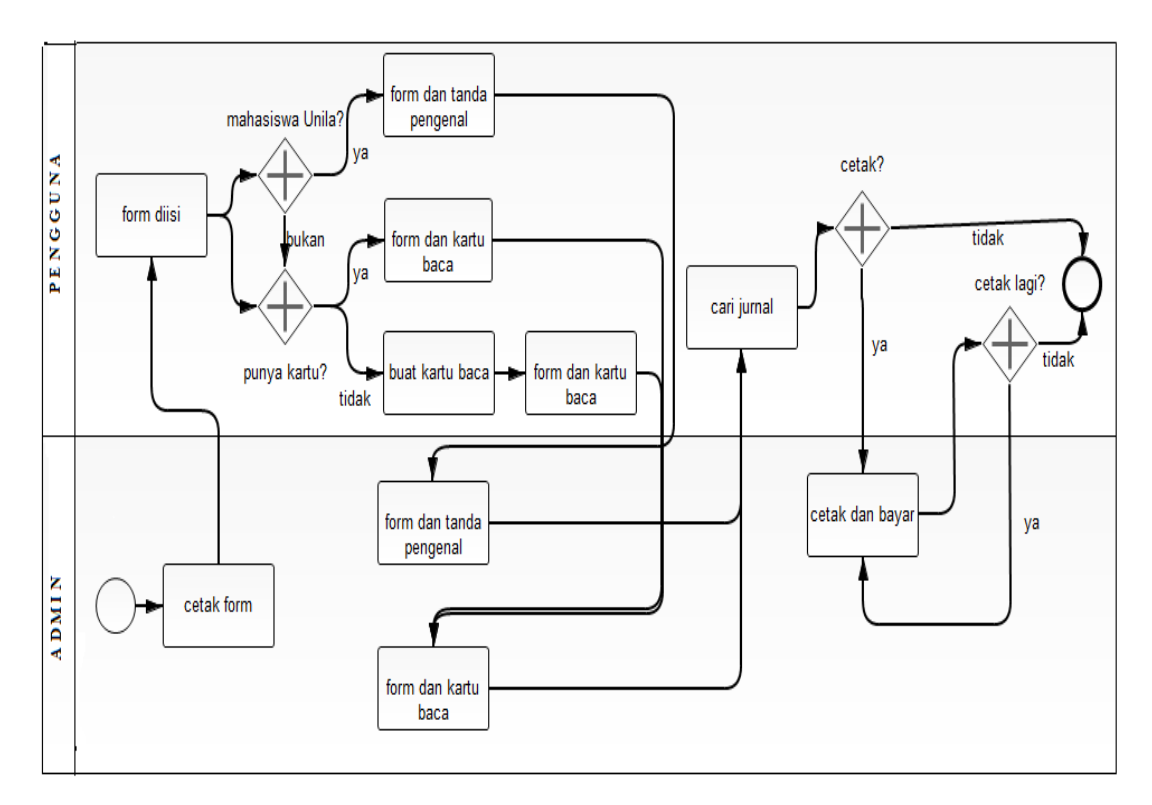

Gambar 3.1 Sistem*e-journal printing kiosk* perpustakaan Unila.

#### 3.3.2 Deskripsi Sistem

Deskripsi sistem *e-journal* perpustakaan ini menggunakan analisis dan perancangan:

1. BPMN (*Business Process Modelling Notation*)

BPMN merupakan metodologi baru yang mulai banyak diterima kalangan luas.Model BPMN digunakan untuk menggambarkan proses bisnis suatu organisasi.

Alur *e-journal printing kiosk* di Perpustakaan yang diusulkan yaitu :

- $\triangleright$  Admin
	- a) Admin memasukkan data pengguna perpustakaan,
	- b) Admin memasukkan data jurnal,
	- c) Admin mengelola aplikasi *e-journal printing kiosk.*
- $\triangleright$  Pengguna
	- a) Pengguna perpustakaan memasukkan kata kunci pencarian dan mencari jurnal.
	- b) Sistem menampilkan pilihan jurnal sesuai dengan kata kunci pencarian.
	- c) Pengguna melihat abstrak jurnal:
		- Pengguna klik tombolLihat. Sistem akan menampilkan file abstrak jurnal dalam bentuk .pdf. pengguna memilih fitur *print* yang tersedia di pdf untuk mencetak.
	- d) Pengguna melihat jurnal:
		- Pengguna klik tombol Cetak. Sebelum sistem menampilkan file jurnal dalam bentuk .pdf.Sistem menampilkan *page login* dan pengguna perlu *login* terlebih dahulu. Setelah *login* sistem akan menampilkan jurnal dalam bentuk file .pdf.Pengguna memilih fitur *print* yang tersedia di pdf untuk mencetak. *Login* berfungsi untuk memotong saldo pengguna sesuai dengan jurnal yang dicetak.

Berikut merupakan proses bisnis dari sistem *e-journal printing kiosk*  perpustakaanUnila yang telah dibuatadalah sebagai berikut :

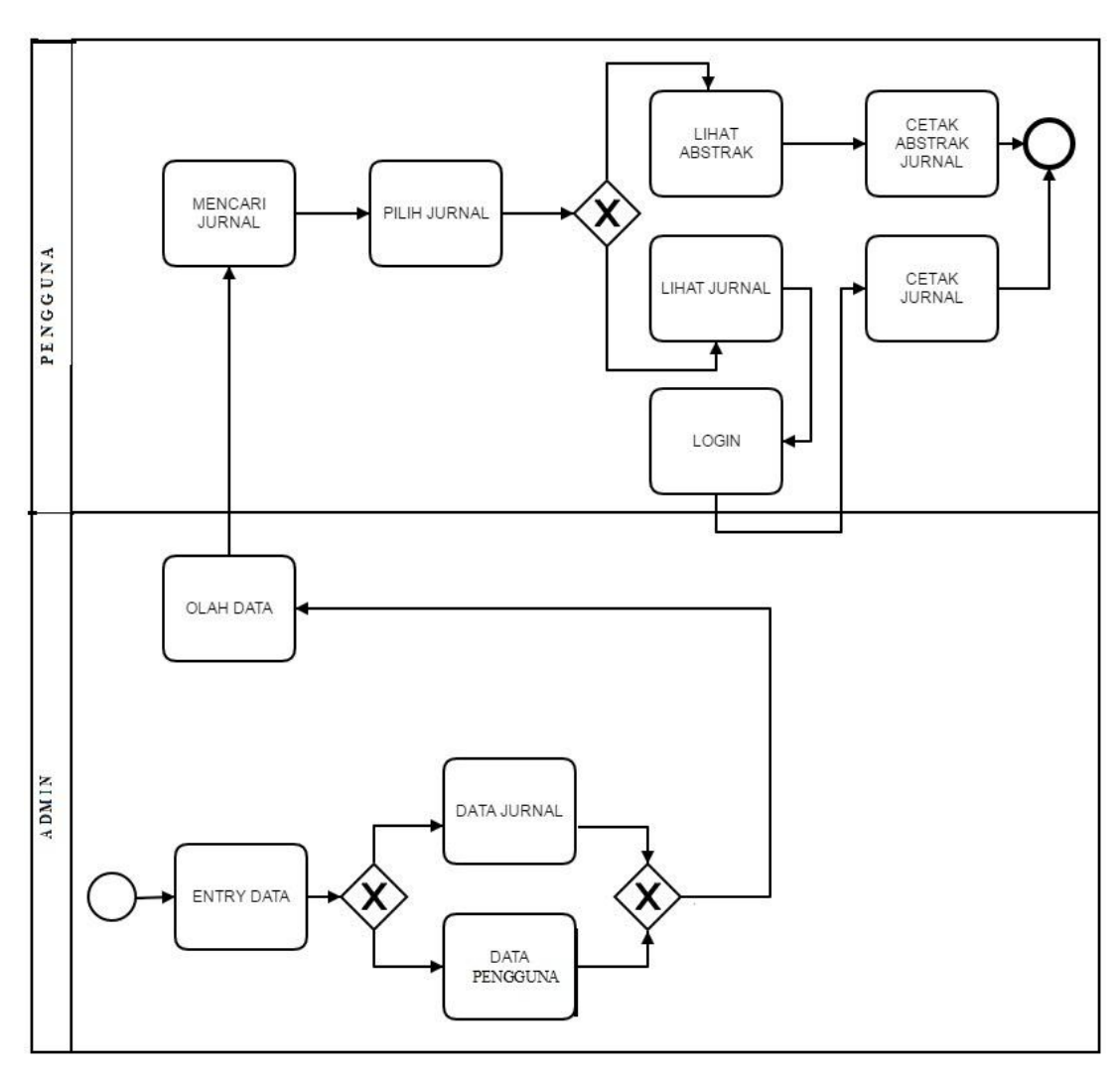

Gambar 3.2. Sistem *e-journal printing kiosk* perpustakaan Unila.yang telah dibuat

Pada gambar 3.2 dapat dilihat alur BPMN *e-journal printing kiosk*  Perpustakaan Unila. Alur dibagi menjadi dua, yaitu alur pada admin, dan alur pada pengguna. Alur pada admin berisi kegiatan admin perpustakaan memasukkan data jurnal.Alur pada pengguna berisi kegiatan melihat jurnal dan mencetak jurnal. Semua kegiatan dilakukan di dalam sistem *e-journal.*

Tabel 3.3. Klasifikasi Pengguna

| No. | Tipe aktor | Kebutuhan                  | Hak akses | Experience |
|-----|------------|----------------------------|-----------|------------|
| 1.  | Admin      | 1. CRUD data pengguna      | High      | Familiar   |
|     |            | 2. CRUD data jurnal        |           | dengan     |
|     |            |                            |           | perangkat  |
|     |            |                            |           | teknologi  |
| 2.  | Pengguna   | 1. Melihat jurnal          | Medium    | Familiar   |
|     |            | 2. Mencetak jurnal         |           | dengan     |
|     |            |                            |           | perangkat  |
|     |            |                            |           | teknologi  |
|     | Pengguna   | 1. Melihat abstrak jurnal  | High      | Familiar   |
|     | yang belum | 2. Mencetak abstrak jurnal |           | dengan     |
|     | login      |                            |           | perangkat  |
|     |            |                            |           | teknologi  |

Pada aplikasi *e-journal printing kiosk* ini terdapat 2 entitas, yaitu admin danpengguna. Diberikan kode fitur untuk masing-masing entitas agar mudah dalam pengujian. Kode EJP (*e-journal printing*)-*login* untuk pengujian fitur *login* yang dilakukan oleh admin dan pengguna. Kode EJP-U-nomor pengujian untuk semua aktor (pengguna yang belum login dan pengguna), kode EJP-P-nomor pengujian untuk pengguna, dan kode EJP-ADM-nomor pengujian untuk admin. Setiap entitas memiliki perbedaan hak akses sistem, tergantung pada kepentingan dari masing-masing entitas.

2. UML (*Unified Modelling Language*)

UML yang digunakan adalah *use case diagram* dan *activity diagram*. *Use case diagram* aplikasi *e-journal* dapat dilihat pada gambar berikut ini :

a. *Use case diagram*

Berikut adalah *use case diagram e-journal* :

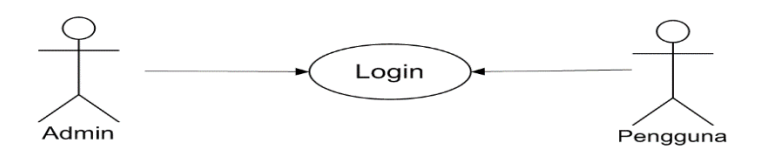

# Gambar 3.3 *Use case diagram Login*

Pada gambar 3.3 dapat dilihat *use case login* pada sistem aplikasi *e-journal*. Aktor yang dapat melakukan *login* adalah admin dan pengguna.

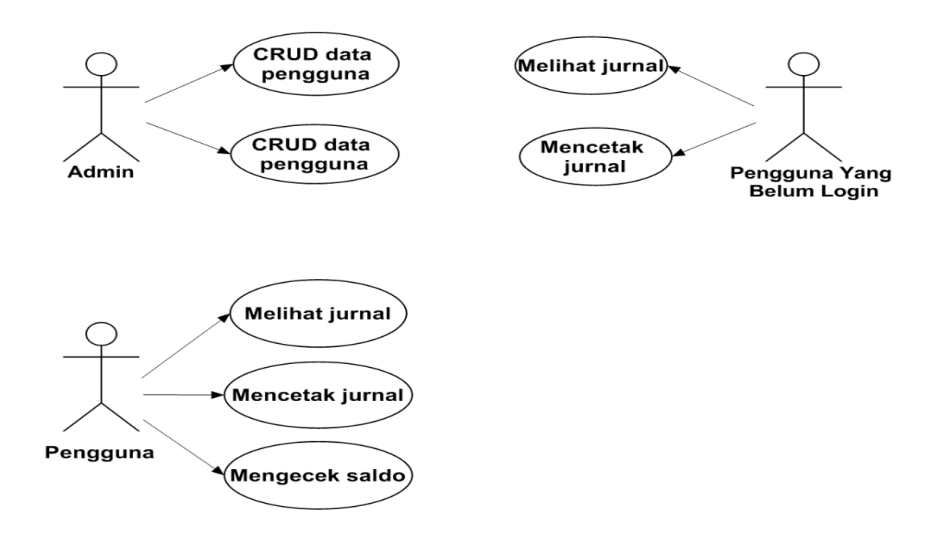

### *Gambar 3.4 Use case diagram e-journal*

*Use case diagram* pada aplikasi ini dapat dilihat pada gambar 3.3 dan 3.4, terdiri dari 2 aktor yaitu *admin* dan pengguna.

- 1. *Use case* untuk *login*
- *Use case* : *Login*
- Aktor : *Admin* dan pengguna
- Deskripsi : Pengguna *Login* dengan memasukkan *username* dan *password*, lalu sistem melakukan validasi *username* dan *password*.

2. *Use case* untuk CRUD (*Create, Read, Update, Delete*) data pengguna

*Use case* : CRUD data pengguna

Aktor : Admin

Deskripsi : Admin dapat membuat, membaca, mengubah dan menghapus data pengguna.

3. Use case untuk CRUD data jurnal

Use case : CRUD data jurnal

Aktor : Admin

Deskripsi : Admin dapat membuat, membaca, mengubah dan menghapus data jurnal.

4. Use case untuk mencetak jurnal

Use case : Mencetak jurnal

Aktor : Pengguna

Deskripsi : Pengguna dapat mencetak jurnal yang ada pada *database* dengan catatan saldo yang dimiliki masih mencukupi.

5. Use case untuk melihat

Use case : Melihat jurnal

Aktor : Pengguna

Deskripsi : Pengguna dapat melihat jurnal yang ada pada *database* dengan catatan saldo yang dimiliki masih mencukupi.

6. Use case untuk mengecek saldo

Use case : Mengecek saldo

Aktor : Pengguna

Deskripsi : Pengguna dapat mengecek saldo melalui petugas admin.

7. Use case untuk mencetak abstrak jurnal

Use case : Mencetak asbtrak jurnal

Aktor : Pengguna yang belum login

Deskripsi : Pengguna dapat mencetak abstrak jurnal yang tersedia pada *database*dengan catatan dia harus mempunyai *login*.

8. Use case untuk melihat abstrak jurnal

Use case : Melihat abstrak jurnal

Aktor : Pengguna yang belum login

Deskripsi : Pengguna yang belum login hanya bisa melihat abstrak jurnal yang tersedia pada *database*.

| Kode         | Nama                                  | Deskripsi                                                                                                    | Pengguna                 |
|--------------|---------------------------------------|----------------------------------------------------------------------------------------------------|--------------------------|
| EJP-ADM-01-A | Login                                 | <i>Userlogin</i><br>dengan<br>memasukan<br>dan<br>username<br>lalu<br>password,<br>melakukan<br>system<br>validasi<br>username<br>dan password | Admin<br>dan<br>Pengguna |
| EJP-ADM-01-B | Form<br><b>CRUD</b><br>data<br>jurnal | Admin<br>dapat<br>membuat, membaca,<br>dan<br>mengubah<br>menghapus<br>data<br>jurnal.                                                         | Admin                    |

Table 3.4. Daftar Fitur

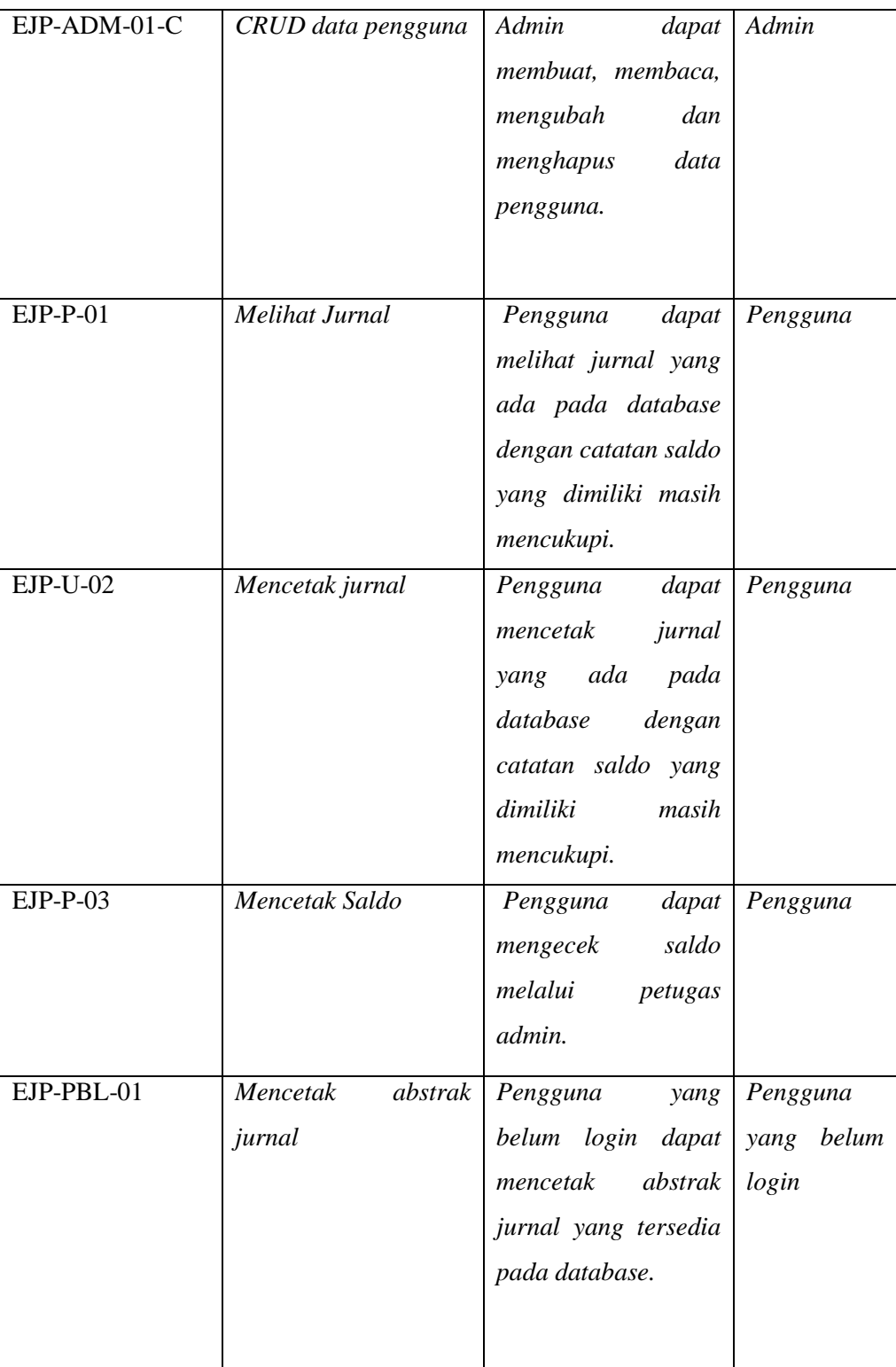

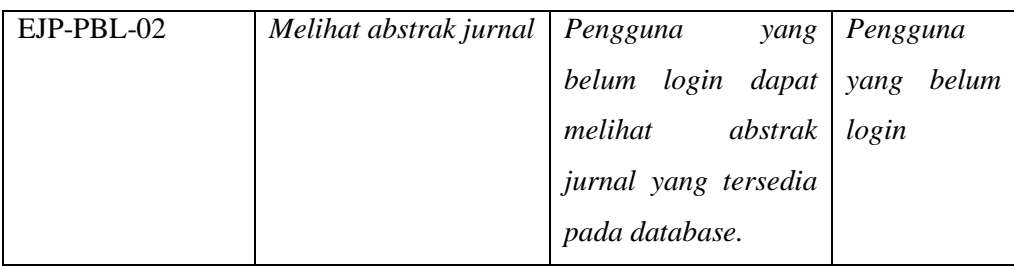

b. *Activity diagram*

Berikut ini adalah gambar *activity diagram e-journal* perpustakaan Unila;

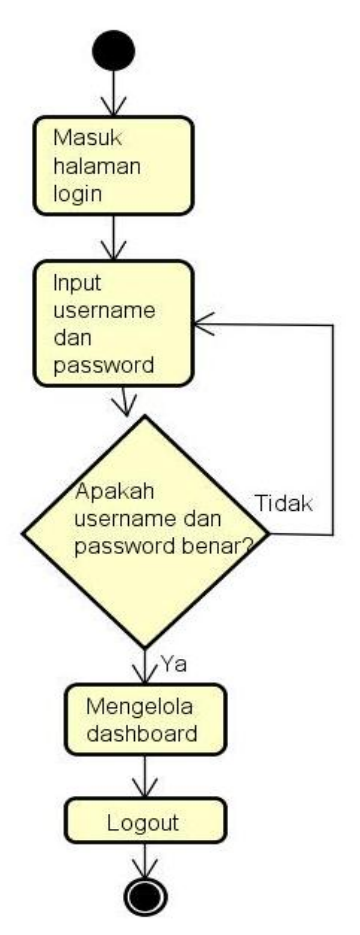

Gambar 3.5 *Activity diagram login*

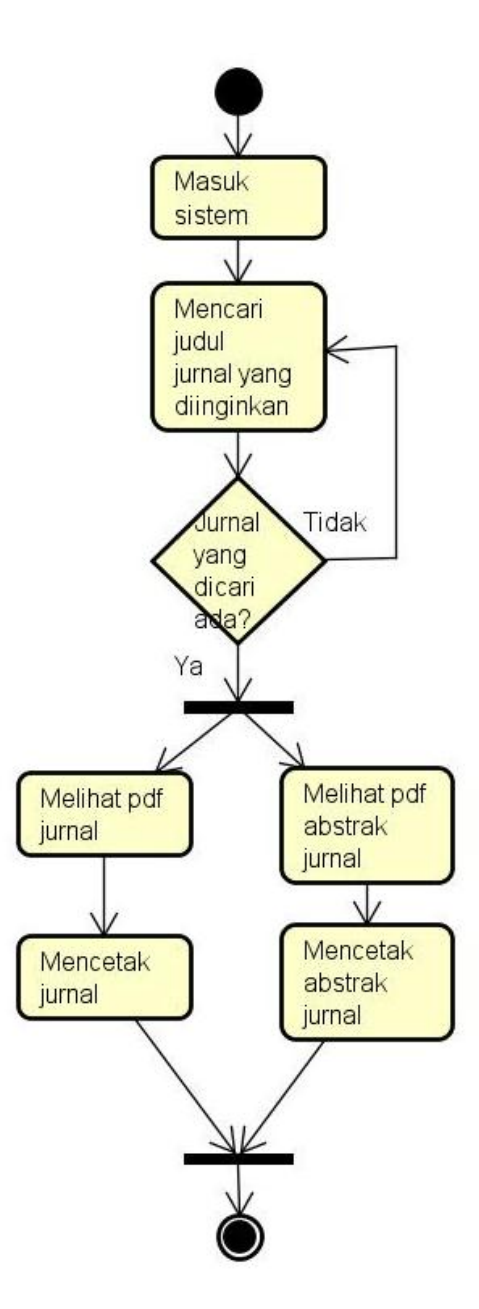

Gambar 3.6 Activity diagram pengguna

Pada gambar 3.6 menunjukkan bahwa pengguna dapat melihat dan mencetak abstrak dan jurnal seluruhnya. Ketika cetak jurnal maka pengguna akan*login* dahulu sesuai akun dan saldo pengguna. Setelah pengguna mencetak jurnal maka saldo pengguna akan berkurang otomatis.

Dari *usecase* dan *activity diagram* yang telah dirancang dapat dijelaskan lebih lanjut kedalam tabel skenario aksi aktor berikut ini :

| No. |       | Aksi Aktor            | <b>Respon Sistem</b>                               |
|-----|-------|-----------------------|----------------------------------------------------|
| 1.  | Admin | memasukkan            | 1. Sistem melakukan validasi terhadap              |
|     |       | username dan password | <i>username</i> dan <i>password</i> yang telah di- |
|     |       |                       | input.                                             |
|     |       |                       | 2. Jika <i>username</i> dan <i>password</i> yang   |
|     |       |                       | dimasukkan valid atau sesuai dengan                |
|     |       |                       | data yang ada di <i>database</i> maka sistem       |
|     |       |                       | akan memberikan id session kepada                  |
|     |       |                       | <i>admin</i> untuk mengakses halaman               |
|     |       |                       | sesuai level atau status <i>admin</i> .            |
|     |       |                       | 3. Jika <i>username</i> dan <i>password</i> yang   |
|     |       |                       | dimasukkan tidak valid maka sistem                 |
|     |       |                       | akan memberikan respon kesalahan                   |
|     |       |                       | dan <i>admin</i> akan kembali ke halaman           |
|     |       |                       | login untuk mencoba login kembali.                 |

Tabel 3.5 Skenario Aksi Aktor dan Respon Sistem *Login*

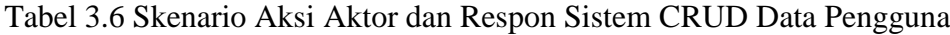

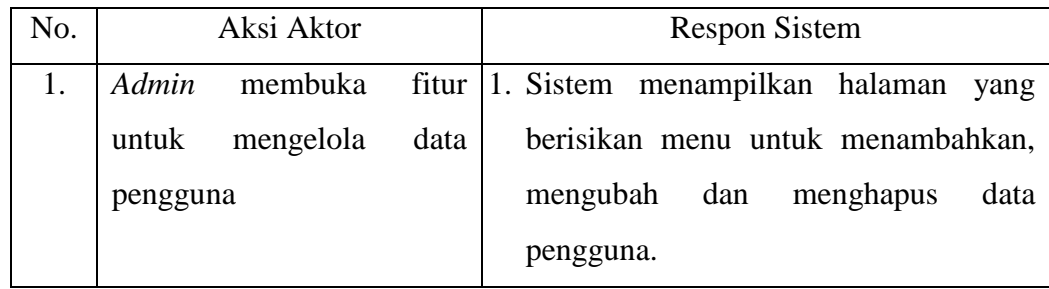

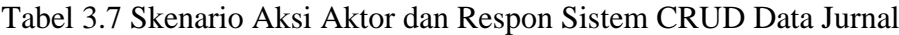

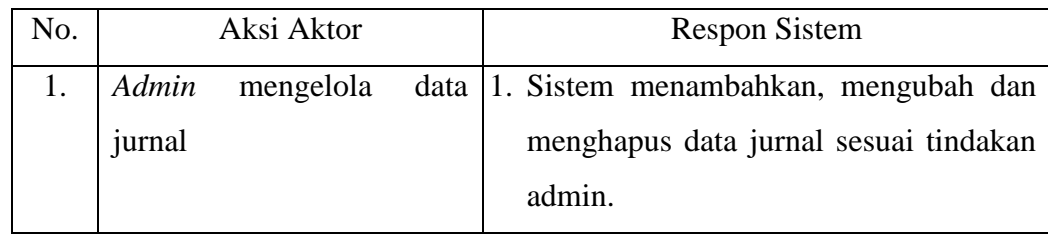

| No. | Aksi Aktor              | <b>Respon Sistem</b>                                             |
|-----|-------------------------|------------------------------------------------------------------|
| 1.  | Pengguna mencari jurnal | 1. Pengguna mencari jurnal dengan                                |
|     |                         | memasukkan kata kunci jurnal ke                                  |
|     |                         | dalam kolom pencarian.                                           |
|     |                         | 2.a. Jika jurnal ada maka sistem akan                            |
|     |                         | menampilkan daftar jurnal yang ada di                            |
|     |                         | <i>database</i> sesuai dengan kata kunci                         |
|     |                         | yang dicari oleh pengguna.                                       |
|     |                         | 2.b. Jika jurnal tidak ada maka sistem                           |
|     |                         | tidak menampilkan daftar jurnal.                                 |
| 2.  |                         | Pengguna melihat abstrak   1. Sistem menampilkan abstrak jurnal. |
|     | jurnal                  |                                                                  |

Tabel 3.8 Skenario Aksi Aktor dan Respon SistemMelihat Jurnal

# Tabel 3.9 Skenario Aksi Aktor dan Respon SistemMencetak Jurnal

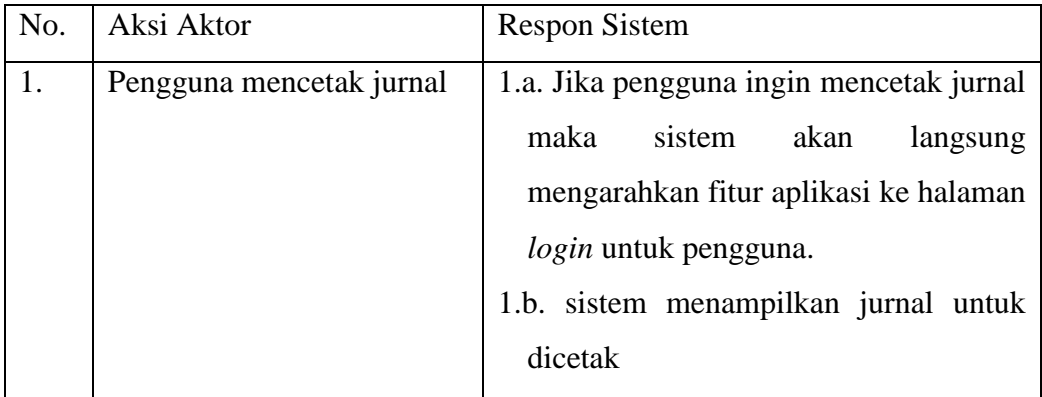

# Tabel 3.10 Skenario Aksi Aktor dan Respon Sistem Mengecek Saldo

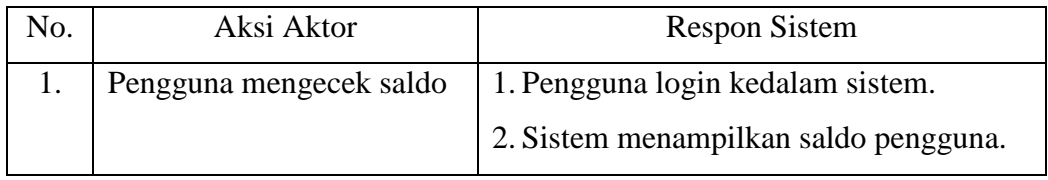

| No. | Aksi Aktor                   | <b>Respon Sistem</b>                                                                                                    |
|-----|------------------------------|----------------------------------------------------------------------------------------------------|
| 1.  | Penggunamencari jurnal       | 1. Pengguna mencari jurnal dengan<br>memasukkan kata kunci jurnal ke<br>dalam kolom pencarian.<br>2. Jika jurnal ada maka sistem akan                                                       |
|     |                              | menampilkan daftar jurnal yang ada di<br><i>database</i> sesuai dengan kata kunci<br>yang dicari oleh pengguna.<br>3. Jika jurnal tidak ada maka sistem tidak<br>menampilkan daftar jurnal. |
| 2.  | belum<br>Pengguna<br>yang    | 1. Pengguna yang belum login melihat                                                                                                    |
|     | login melihat abstrak jurnal | abstrak jurnal yang diinginkan.                                                                                                    |

Tabel 3.11 Skenario Aksi Aktor dan Respon Sistem Melihat Abstrak Jurnal

### Tabel 3.12 Skenario Aksi Aktor dan Respon SistemMencetak Abstrak Jurnal

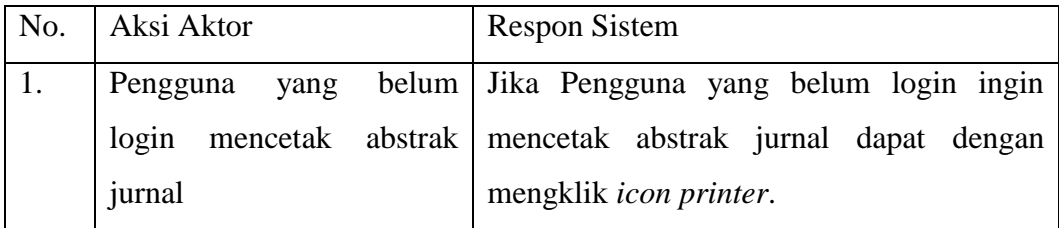

## 3.3.3 Uji Coba Sistem

Setelah melakukan perancangan dan desain aplikasi maka sistem akan diuji coba. Uji coba ditujukan untuk *user* yang berfungsi mengolah data secara keseluruhan.Tahapan ini selalu mendapat perubahan agar sistem bersifat *userfriendly* kepada pengguna terakhir. Adapun tahap dalam pengujian sistem yang dilakukan adalah sebagai berikut :

- 1. Menguji Program aplikasi *e-journal printingkiosk*.
- 2. Menguji koneksi *database*.
- 3. Menguji koneksi aplikasi *e-journal printingkiosk*denganlayar sentuh.

#### 3.3.4 Uji Coba Sistem *end user*

Sistem diuji coba oleh *end user*. Sistem memiliki banyak calon pengguna, diambilminimal 30*sample* untuk mencoba sistem yang sudah dibuat.

#### 3.3.5 Identifikasi Ulang Tujuan dan Arah Perubahan Sistem

Berdasarkan tanggapan dari pengguna terakhir yang bersifat membangun, sistem akan diidentifikasi ulang.Sistem mengalami perubahan sistem agar lebih *user friendly* terhadap *end user*. Revisi dilakukan kembali pada tahap perancangan.Hasil yang diterima atau sampai pada tenggat waktu yang telah ditentukan.

#### 3.3.6 Implementasi Sistem

Setelah diidentifikasi sistem mengalami perubahan dari tanggapantanggapan *end user.*Selanjutnya sistem akan benar-benar siap diimplementasikan pada obyek yang dituju. Obyek yang dituju tersebut pada tugas akhir ini adalah perpustakaan Unila.

#### 3.3.7*User Acceptance Test* (UAT)

Pengujian penerimaan pengguna adalah langkah terakhir. Pengguna akhir melakukan uji sistem agar diketahui apakah sistem dapat diterima atau tidak. Jenis pengujian ini memberikan pengguna akhir keyakinan bahwa aplikasi yang disampaikan memenuhi persyaratan.

Berbagai tingkat pengujian (Unit, Integrasi, dan Sistem) sudah selesai

sebelum Penerimaan Pengguna Pengujian. Berbagai tingkat pengujian telah selesai sebagian besar bug teknis sudah diperbaiki sebelum UAT. Pada fungsi dan kegunaan aplikasi daripada aspek teknis. UAT memiliki 3 (tiga) aspek, yaitu: ergonomis/nyaman digunakan, mencapai tujuan/efektif, dan apresiasi pengguna.

### **BAB V**

### **SIMPULAN DAN SARAN**

5.1. Simpulan

Dari hasil penelitian dan pembuatan *e-journal* ini maka dapat diambil simpulan:

- 1. Metode RAD yang digunakan tidak sesuai dikarenakan kemampuan pengembang belum memadai.Sehingga menyebabkan pembuatan Fitur dan revisi dari *user*menghabiskan waktu yang lama dan melewati batasan waktu metode RAD yaitu 120 hari.
- 2. Implementasi sistem terhadap pengguna telah dilakukan melalui pengujian sistem secara langsung.Hasilnya pengguna tidak kesulitan menggunakan sistem *e-journal printing kiosk* Perpustakaan Unila.
- 3. Telah berhasil dilakukan pengujian fitur pada Aplikasi *e-journal printingkiosk* perpustakaan Universitas Lampung.Telah melewati tahapan revisi dengan cara pengujian sistem terhadap pengguna. Dan didapatkan dua kali tahapan revisi yaitu :

- Fiturtampilan awal kurang menarik sehingga dilakukan perubahan sesuai dengan keinginan pengguna.

- *Keyboard virtual* perlu ditambahkan agar memudahkan pengguna dalam mengakses aplikasi.

# 5.2. Saran

Berdasarkan simpulan dari hasil penelitian, saran untuk pengembangan dari sistem iniadalah :

1. Perlu adanya pemeliharaan program aplikasi serta penyempurnaanya, evaluasi dalam jangka waktu sangat dibutuhkan.Evaluasi menyangkut pengembangan fasilitas program yang disesuaikan dengan perkembangan dan kemajuan Perpustakaan Unila.

# **DAFTAR PUSTAKA**

Bentley, Lonnie D, dan Jeffrey L Whitten. 2007. Systems Analysis and Design for the Global Enterprise Seventh Edition. New York : McGraw-Hill.

Chen, Frances L.2001. Electronic Journal Access: How to Does it Affect the Print Subscription Price?. Arizona,USA.

Grosskopf, Decker and Weske. 2009. The Process: Business Process Modeling using BPMN. Meghan Kiffer Press.

- Guson, Prasamuarso Kuntarto. 2012. Rancang Bangun Prototipe KioskPT PLN (Persero) Menggunakan Metode *Task*, *Action*, dan *Objects*". Skripsi Fakultas Teknik Informasi dan Komunikasi Universitas Multimedia Nusantara Gading Serpong, Tangerang: Indonesia.
- H.M, Jogiyanto. 2005. Analisis dan Desain Sistem Informasi. Andi offset:

Yogyakarta.

Mcleod Jr, Raymond., George P Schell. 2007. *Sistem Informasi Manajemen*. Edisi 9. PT. indeks : Jakarta.

Perry, William E. 2006. Effective Methods for Software Testing 3rdEdition. Indianapolis,Indiana. : Wiley Publishing, Inc.

Pressman, Roger S. 2001. Software Engineering : A Practitioner Approach, 7th Fifth Edition. McGraw Hill, USA.

Rosmala, Dewi., Falahah. 2007. Pemodelan Proses Bisnis B2B dengan BPMN. Jurnal Seminar Nasional Aplikasi Teknologi Informasi. 2007 : Yogyakarta.

Saputra, Agus 2011. *Pemrograman CSS Untuk Pemula.* Jakarta : PT. Gramedia.

Jakarta.

Saludin Muis, M. Kom.2016. Teknik Surface Acoustic Wave; Pembuatan

Sensor Layar Sentuh. Jogjakarta.

Tresnawan, A. 2004. Perbandingan E-Journal dengan Jurnal Tercetak di Perpustakaan. Bandung : Seminar IPI Cabang Bandung dengan UPT Perpustakaan ITB.

Vaswni, Vikram, 2004. MySQL : The Complete Reference. McGraw -Hill

Education : New Delhi , DELHI , India.

Widyaningsih, Astari**.** 2011. Pengembangan Kiosk Informasi Interaktif Berbasis 3 Dimensi di NICT HRD *Center*". Skripsi Fakultas Sains dan Teknologi Universitas Islam Negeri (UIN) Syarif Hidayatullah : Jakarta.